ЗАО НПП «Омега Инжениринг»

# ТЕПЛОСЧЕТЧИКИ-РЕГИСТРАТОРЫ МНОГОКАНАЛЬНЫЕ ОМЕГА - ТР

Руководство по эксплуатации СЕНА 407112.002 РЭ

2009

 $\sim$ 

# Оглавление 2

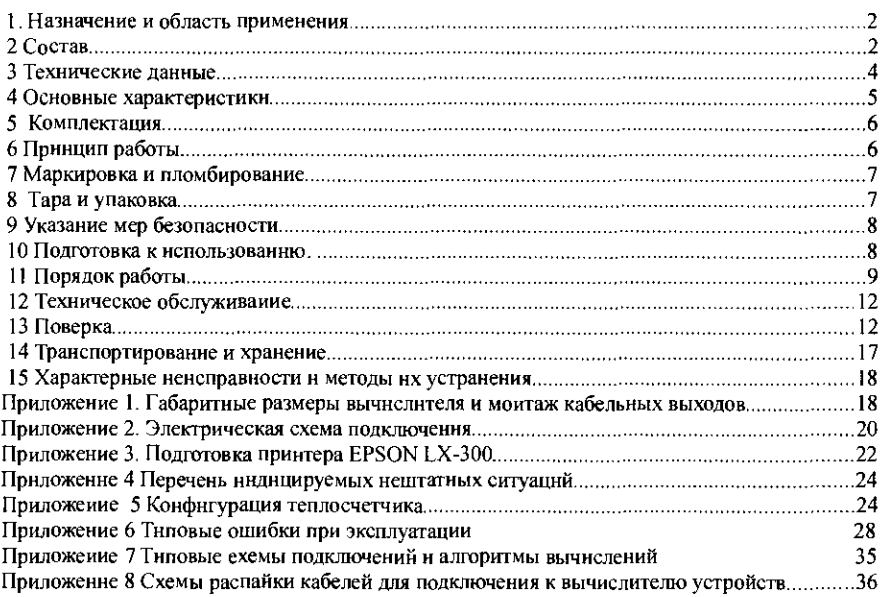

### 1. Назначение и область применения

Многоканальные теплосчетчики-регы, даторы ОМЕГА -ТР (далее по тексту теплосчегчикц) предназначены для измерения и регистрации тепловой энергии (количества теплоты), параметров и количества тегионосителя в системах теплоснабжения в соответствии <sup>с</sup>"Правилами учета тепловой энергии и теплоносителя ", объема, массы, объемного и массового расхода воды и других жидкостей .

Область применения - узлы коммерческого учета тепловой энергии и теплоносителя на источниках и у потребителей теплоты, пункты коммерческого учета водоснабжения и сброса сточных вод, системы сбора данных, контроля и регулирования технологических процессов .

# 2 Состав

2.1 Теплосчетчики являются составными изделиями и состоят из следуютих блоков: вычислителя, расходомеров и/или тахометрических водосчетчиков (до 8 каналов измерения ), термопреобразователей сопротивления (до б каналов измерения ), датчиков давления (до 6 канатов измерения).

2.2 Расход измеряется расходомерами (водосчетчиками) с частотным (числоимпульсным) выходом, давление - датчиками давления с унифицированным аналоговым выходным сигналом 4-20 мА, температура - платиновыми термопреобразователями сопротивления 100 Ом.

2.3 Теплосчетчики обеспечивают сохранение в архивах и вывод на внешние устройства

- раздельно по кажлому контуру теплопотребления:
- - количества теплоты нарастающим итогом и за каждый час в течение последних не менее чем б2 суток;
- -массы<sup>1</sup> теилоносителя нарастающим итогом и за каждый час в течение последних не менее чем 62 суток ;

- -почасовых средних значений температуры теплоносителя;
- -почасовых средних значеннй давления теплоносителя;
- -времени работы в штатиом режиме нарастающим нтогом н за каждый час в течение последних 62 суток

По часовым значениям определяются соответствующие средние н итоговые  $24$ значення за сутки, месяц или произвольный интервал времени в пределах ёмкости архива.

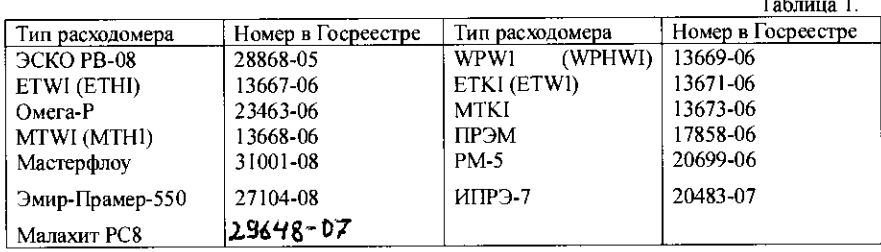

Типы применяемых комплектов термопреобразователей сопротивления приведены в табл. 2

Таблица 2

| Тип термо-<br>преобразователя | Номер в Госреестре | Тип термо-преобразователя | Номер в Госреестре |
|-------------------------------|--------------------|---------------------------|--------------------|
| КТСПР-001                     | 13550-04           | KTCHT-01                  | 17403-00           |
| KTITP-06, 07, 08              | 21605-01           | <b>KTITP-04.05</b>        | 17468-98           |
| KTC-E                         | 38314-10           | <b>KTΠTP-01.02</b>        | 14638-95           |

Тнпы применяемых датчиков давления приведсны в табл.3.

# Таблица 3

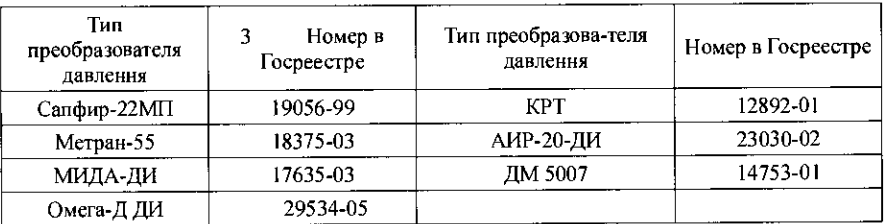

Пример записи обозначения теплосчетчнка класса С с четырьмя расходомерами,  $25$ двумя комплектами термопреобразователей, двумя датчиками давления, для двух снетем теплоснабжения:

«ОМЕГА-ТР-С-4222; СЕНА 407112.002».

# 3 Технические данные

Теплосчетчики соответствуют требованиям ГОСТ Р 51649, ГОСТ 52931-2009,  $3.1$ ГОСТ 15150, настоящих технических условий и комплекту техинческой документацин.

Измеряемая среда, диаметры условного прохода, значення верхнего и ннжнего  $3.2$ пределов измерения раехода, температуры и давления, а также значення масс и габарнтов - в применяемых расходомеров (водосчетчиков), соответствии параметрами  $\mathbf{c}$ термопреобразователей и датчиков давления, приведены в технических условиях на соответствующие приборы.

3.3 Теплосчетчики обеспечивают индикацию и выдачу на внешние устройства раздельно по трем контурам систем теплоснабжения следующей информации :

- •текущих значений измеряемых параметров теплоноситепя (измеряемой жидкости) (объемного расхода, температуры , давления);
- •значения потребленной накопленного тепловой энергии (количества теплоты) (нарастающим итогом);
- накопленной массы (объема) теплоносителя (измеряемой жндкости) (нарастающнм итогом);
- •времени наработки теплосчетчика ;
- текущего времени/даты в таймере реального времени;
- наименования и размерности измеренных и вычисленных параметров.<br>3.4 Пеплосчетник имеет последовательный порт с интерфейсом PS 231

Теплосчетчик имеет последовательный порт с интерфейсом RS-232C на лицевой панели. По заказу дополнительно оснащается нитерфейсом RS-485, расположенном в клеммном отсеке. Переключение между интерфейсами осуществляется замыканием выводов разъема DB9M на лицевой панели, не используемых при обмене по RS232.

Указанный порт может использоваться для вывода на принтер EPSON LX300 отчетов в техтовом формате, передаче отчетов на компьютер, устройства переноса данных,<br>подключения к системам днспетчеризации (в т.ч. с использованнем телефонного/GSM модема), а также загрузки/выгрузки конфигурации ТВ (в технологическом режиме с использованием специализированного ПО).

3.5 Теплосчетчики обеспечивают сохранение в архивах и вывод на внешние устройства почасовых, посуточных и помесячных записей количества теплоты, объема (нарастающим итогом), времени наработки, а также средние значения температуры и давления, соответствующие значения за сутки, месяц или заданный интервал вычисляются по данным часовых записей архива. Глубнна архнвов: почасового - не менее 62 суток, посуточного - 2 месяца, помесячного - 12 месяцев.<br>3.6 Лиапазон температуры терлоносителя от

3.6 Диапазон температуры теплоносителя от 0 до 150 °С.<br>3.7 Лопускаемая разность температур теплоносителя.

3.7 Допускаемая разность температур теплоносителя в подающем и обратном трубопроводах:

- для класса С от 2 до 148°С;<br>• лия класса В от 5 до 145 °С;
- для класса В от 5 до 145 °С;
- для класса  $A or 10$  до  $140^{\circ}$ С.
- 3.8 Максимальное давление теплоносителя 1,6 МПа и 2,5 МПа (по заказу)

3.9 Электропроводность воды и водных растворов при измерении расхода электромагнитными расходомерами - от 10-' до 10 См/м.

3.10 Диапазои рабочих температур расходомера от минус 30 °С (от минус 50 °С - по заказу) до плюс 65 °С

3.11 Диапазон рабочих температур вычислителя от плюс 5 °С до плюс 50 °С.

3.12 По устойчивости и прочности к воздействию атмосферного давления вычислитель соответствует группе исполнения Р1 по ГОСТ 52931-2009.

3.13 По устойчивости и прочности к механическим воздействиям вычислитель соответствует вибропрочному исполнению, группы исполнения 1.3 по ГОСТ 52931-2009.

3.14 Масса вычислителя не превышает б кг.

3.15 Габаритиые, установочные и присоедниительные размеры вычислителя приведены в приложении 4.

3.16 Относительная влажность воздуха, окружающего вычислитель, не должна превышать 95 °/о при температуре 35 "С и более низких температурах без конденсации влаги.

3.17 Длина линии связи между расходомерами , термопреобразователями , датчиками давления и вычислителем - до 100 <sup>м</sup> . Сопротивление проводов, соединяющих вычислитель с термопреобразователями, не более 100 Ом.

3.18 Теплосчетчики относятся к группе 2 виду 1 по ГОСТ 27.003, восстанавливаемые ремонтируемые, многофункциональные изделия .

3.19 Водосчетчики и ультразвуковые расходомеры, перечислениые в таблице 1, должны обеспечивать динамический диапазон измерения расхода не ниже 1:25 при относительной погрешности измерения объема не более 2,0%.

<sup>т</sup>20 Питание теплосчетчика осуществляют от сети переменного тока с напряжением  $(220^{+22}_{-33})$  В нли  $(36^{+3.6}_{-3.6})$ В частотой  $(50+1)$  Гц.

3.21 Потребляемая от сети мошность не более 50 ВА с учетом мошности, потребляемой электромагнитнымн расходомерами в максимальной конфнгурации.

### 4 Основные характеристикн

4 Пределы допускаемой основной относительной погрешности теплосчетчиков при измереннн объема (массы) и объемного (массового) расхода электромагнитнымн расходомерами не более  $\pm$  2 %.

41 Теплосчетчик соответствует классу прибора А, В, С по ГОСТ Р 51649.

Пределы допускаемой относительной погрешности измерення тепловой энергии 42 (колнчества теплоты) в рабочнх условиях не превышают значений, вычисленных по формулам.

 $\delta$  = + (2 + 4  $\Delta$ t "/  $\Delta$ t + 0.01 G " /G), % класс С класс В  $\delta$  = ± (3 + 4  $\Delta t$   $\sim$  /  $\Delta t$  + 0.02 G  $\sim$  G), %

класс А  $\delta$  = + (4 + 4 $\Delta t$  of  $\Delta t$  + 0.05 G  $/G$ ), %

∆t - значение разности температур в подающем и обратном трубопроводах где теплообменного контура, °С:

G и G в - значения расхода теплоносителя и его наибольшее значение в подающем тоубопроводе, м3/ч.

43 Пределы допускаемой абсолютной погрешности теплосчетчиков при измерении температуры теплоносителя (без учета абсолютной погрешности термопреобразователей) не превышают значений, вычнеленных по формуле:

 $\Delta = \pm (0.1 + 0.001t)$ .

гле t -температура рабочей среды в °С.

Пределы допускаемой абсолютной погрешности теплосчетчиков при измерении 44 температуры теплоносителя (с учетом погрешности термопреобразователей) не превышают значеннй

 $\Delta = \pm (0.6 + 0.004t)$  °C.

ле t- температура рабочей среды в °С.

Пределы допускаемой приведенной погрешности теплосчетчиков при измеренин 45 давления (без учета погрешности датчиков давлення) не превышают  $\pm$  0,2%.

- 6 Пределы допускаемой приведенной погрешности теплосчетчиков пр  $\cdot$  " меренни давлення (с учетом погрешности датчиков давления) не превышают  $\pm$  1.5 %.

Пределы допускаемой относительной погрешности теплосчетчиков при измерении 47 ннтервалов времени не превышают  $\pm$  0.01 %.

Погрешность теплосчетчиков при отклоненни температуры воздуха, окружающего 4.8 вычислитель от (20  $\pm$  5) °С до любой температуры в пределах, указанных в п. 3.10. не выходит за пределы нормированных значений по п.п. 4.1...4.7.

4.9 Погрешность теплосчетчиков при воздействин внешнего магнитного поля сетевой частоты с напряженностью 400 А/м не более 0,2 значення пределов допускаемой погрешности.

4.10 Вычислитель выдержнвает воздействие синусондальных вибраций частотой от 5 до 25 Гц и амплитудой смещения для частоты ниже частоты перехода 0,1 мм.

4.11 Электрическая изоляция цепей питания теплосчетчика выдерживает в течение 1 минуты при температуре окружающего воздуха (20+5) °С и относительной влажности не более 80 % непытательное напряжение 1500 В синусоидального переменного тока частотой 50 Гц.

4.12 Электрическое сопротивление изоляции цепей питання теплосчетчика отноеительно корпуса при температуре окружающего воздуха (20+5) °С и относительной влажности не более 80 % не менее 20 МОм.

4.13 Вычислитель в транспортной таре выдерживает воздействие относительной влажности окружающего воздуха 100 % при температуре 40 °С и ниже без конденсации влагн.

4.14 Вычислитель в транспортной таре выдерживает воздействие температуры окружающего воздуха от мннус 55 до плюс 70 °С.

4.15 Вычислитель в транспортной таре устойчив к следующим механикодинамическим нагрузкам, действующим в направлении, обозначенном на таре манипуляционным знаком "Верх":

вибрации по группе N3,

ударам со значением пикового ударного ускорения 98 м/с2 , длительность ударного импульса 16 мс с числом ударов (1000  $\pm$  10).

4.16 Для базового счетчика-расходомера ЭСКО РВ.08 электромагнитного типа и вычислителя степень защиты 1Р65. Для других составных частей, приведенных в таблицах 1- 3, степень защиты определяется нормативной документацией на них.

4.17 Норма средней наработки до отказа составляет не менее 20000. Критерием отказа должно являться нарушение работоспособности теплосчетчика, не устраненное за время, превышающее 20 мин .

4.18 Среднее время восстановления работоспособного состояния не более 8 ч.

4.19 . Полный средний срок службы теплосчетчиков должен быть - не менее 12 лет.

### 5 Комплектация

5.1 Комплект поставки теплосчетчика должен соответствовать требованиям в таблицы 4

Таблица4

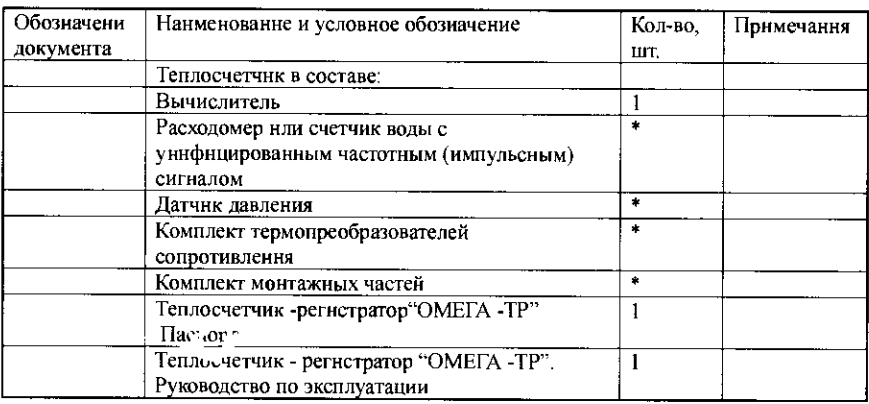

Примечания : \* - количество и тип определяется при заказе. По отдельному заказу может комплектоваться дополнительным оборудованием, таким как средства съема, переноса и обработки данных архива измерений, модем, принтер и т.п.

# б Принцип работы

6.1 Принцип действия теплосчетчика состоит в измерении параметров теплоносителя в трубопроводах системы теплопотребления (теплоснабжения) с помощью соответствующих датчиков и последующем вычислении тепловой энергии (количества теплоты) и массы теплоносителя в вычислителе.

6.2 Для измерения расхода и/или объема теплоносителя используются расходомеры и водосчетчики, приведенные в таблице 1.

б.3 Для измерения температуры используются платиновые термопреобрадователи сопротивления , приведенные в таблице 2. Термопреобразователь представляет собой неразборную конструкцию, основу которой составляет чувствительный элемент, помещенный в защитный корпус . Измерение температуры основано на свойстве чувствительного элемента изменять свое электрическое сопротивление при изменении температуры .

Для измерения давления используются датчики давления, приведенные в таблице З .

6.5 Первичная информация от расхоломеров (счетчиков объема воды- водосчетчиков ), термопреобразователей и датчиков давления передается в вычислитель, являющийся многофункциональным измерительно - вычислительным уетройством. Вычислитель

обеспечивает вычисление тепловой энергии (количества теплоты) и массы теплоносителя по информации от датчиков и хранение в энергонезависимой памяти значений параметров теплоносителя и расчетных параметров.

6.6 Более подробно описание устройства н работы функциональных блоков теплосчетчика (расходомеров. водосчетчиков , термопреобразователей сопротивления , датчиков давления ) приведены в эксплуатационных документах соответствующих блоков .

### 7 Маркировка и пломбирование

7.1 Маркировка теплосчетчика соответствует чертежам предприятия-изготовителя и ГОСТ 26828.

7.2 Маркировка теплосчетчика проводится шрифтом по ГОСТ 26.020 на табличках по ГОСТ 12971.

7.3 Маркировка теплосчетчика сохраняется в течение всего срока службы .

### На корпусе вычислителя теплосчетчика укреплеиа паспортная табличка, на которой указывается :

- товарный знак предприятия-изготовителя;

- условное обозначение теплосчетчика;

- порядковый номер теплосчетчика по системе нумерации, принятой на предприятии изготовителе ;

- класс теплосчетчика по ГОСТ Р 51649;

- знак утверждения типа по ПР 50.2.009-94;

- последние две цифры года выпуска;

- степень защиты по ГОСТ 14254;

7.5 На таре нанесены несмываемой краской, контрастной цвету тары, основные, дополнительные и информационные надписи по ГОСТ 14192, а также маннпуляциониые знаки, соответствующие надписям "Хрупкое, осторожно!", "Верх", "Беречь от влаги".

### 8 Тара и упаковка

8.1 Подготовка к *уне-рвации и консервация должна проводиться в соответствии с* ГОСТ 9.014. Упаковка должна проводиться в соответствии с ГОСТ 23170 и чертежами предприятия- изготовителя .

8.2 Расходомер (водосчетчик), датчик давления, термопреобразователи, вычислитель и комплект монтажных частей должны быть уложены в картонный или деревянный ящик. Перед укладкой кабельные вводы (гермовводы, разьемы, штуцеры) расходомера, датчика давления, термопреобразователя и соединители (разьемы) вычислителя должны закрываться технологическими заглушками. Свободное пространство ящика должно быть заполнено гофрокартоном, вспененным пенополистиролом или иным подобным материалом.

Эксплуатационная документация, должна быть уложена в конверт и помещена в чехол из пленки полиэтиленовой по ГОСТ 10354-82.<br>8.4 В кажлый яшик должен быть вложен упакс

8.4 В каждый ящик должен быть вложен упаковочный лист, содержащий следуюшие сведения :

• Наименования и обозначения поставляемых составных частей (блоков);

- Дата упаковки;
- Подпись или штамп ответственного за упаковку;
- 

• IIIтамп ОТК.<br>Примечание. По согласованию с заказчиком теплосчетчик может быть упаковаи в подборную тару{ удовлетворяющую условиям его транспортирования .

### 9 Указание мер безопасности

9.l Источниками опасности при монтаже и эксплуатации теплосчетчика являются электрический ток, а также рабочая среда, находящаяся под лавлением до 2,5 МПа, при температуре до 150 °С..

9.2 Безопасность эксплуатации теплосчетчика должна обеспечиваться :

а) прочностью корпуса расходомера (водосчетчика);

б) герметичностью фланцевого нли резьбового соединения расходомера с трубопроводамн; в) надежным креплением теплосчетчнка при монтаже на объекте;

г) коиструкцией теплосчетчика, гарантирующей защиту обслуживающего персонала от соприкосновения с деталямн н узлами, находящимися под опасным напряжением; д) изоляцией электоических ценей составных частей теплосчетчика:

е) надежным заземлением составных частей теплосчетчика.

9.3 На вычислителе, должен быть предусмотрен зажнм, отмеченный знаком "Заземление", который необходимо присоединить к контуру защитного заземления.

В электромагнитном расходомере отсутствуют опасные для жизни напряжения и он не требует защитного заземления. Зажим "Заземление", имеющийся на расходомере, должен соединяться с технологической ЗЕМЛЕЙ, СВОБОДНОЙ ОТ ТОКОВ РАСТЕКАНИЯ ОТ СИЛЬНОТОЧНЫХ ЭЛЕКТРИЧЕСКИХ ПРИБОРОВ И АГРЕГАТОВ.

9.5 При эксплуатации и обслуживанин теплосчетчика необходимо соблюдать "Правила техники безопасности при эксплуатации электроустановок потребителей" для электроустановок напряжением до 1000 В.

9.6 Не допускается устранять дефекты, не убедившись в отсутствии давления в трубопроводе.

9.7 Эксплуатация теплосчетчика разрешается только при наличии инструкции по технике безопасности, утвержденной руководством предприятия-потребителя и учитывающей специфику применения изделня в конкретном технологическом процессе.

9.8 При получении теплосчетчнка провернть сохранность тары. В зимнее время вскрытие ящиков можно проводить только после выдержки их в течение 24 часов в теплом помещении. После вскрытия ящиков счетчик освободите от упаковочного матернала и протрите. Проверьте комплектность.

#### 10 Полготовка к использоввиню.

10.1 Распаковка.

При получении теплосчетчика проверить гохранность тары. В знинее время вскрытие ящиков можно проводить только носле вы држки их в течение 24 часов в теплом номещении. После вскрытия ящиков счетчик освободите от упаковочного материала протрите. и Проверьте комплектность

10.2 Установка электромагнитиых расходомеров.

Установка расходомеров проводится в соответствии с их руководством по эксплуатации 10.3 Монтаж вычислителя и электрических цепей.

вычислитель теплосчетчика устанавливается и закрепляется на щите учета с помощью 4 винтов или болгов М4.

Не допускается монтаж вычнолителя в непосредственной близости от мощных источников электромагнитных полей - насосов, магнитных пускателей и т. п.

При монтаже необходимо обеспечить удобный доступ к элементам управлення вычислителя, а также удобство наблюдення элементов индикации.

Расходомер подключаются к вычнелителю по четырехнооводной схеме.

Сопротивление каждого провода линии связи не более 30 Ом; длина линии связи до 100 м. Подключение расходомера к вычнслителю проводится кабелями КУПР 4×,35 или МКШ 4×0,35 или аналогнчными.

В вычислителе имеется опасиое для жизни питающее сетевое напряжение (220 В, 50 Гц). вычислитель подключается к сети стандартным компьютерным сетевым кабелем с обязательным третьим проводом защитного заземления. К розетке питаиня должен быть подведен провод защитного заземления. Все подключаемые к вычислителю расходомеры и другне устройства должиы быть заземлены.

Подключение устройств производить только в выключенном состоянни.

При обнаружении внешних повреждений или сетевой проводки следует отключить вычислитель до выяснення причин спецналистом по ремонту.

Корпус, вычислителя, если он изготовлен из металла, должен быть надежно заземлен.

10.4 При монтаже внешних линий связи (как внутри щита учета, так и при монтаже датчиков расхода, температуры и давления на трубопроводах) необходимо соблюдать следующие ограничения:<br>10.4.1 Не лопускае

Не допускается проверка наличия цепи с помощью омметра при подключенных к вычислителю устройств .

10.4.2 Первоначально проводится монтаж и проверка всех цепей связи с кабельными разьемаии и только после этого кабельные разьемы подсоединяются к вычислителю. Демонтаж выполняется в обратной последовательности . Сначала отсоединяют кабельные разьемы от вычислителя и только после этого выполняют демонтаж всех цепей .

10.4.3 При проведении сварочных работ на трубопроводе монтаж (демонтаж) внешних цепей связи вычислителя проводить не допускается .

Монтаж кабелей рекомендуется проводить в метаморукавах с наружным диаметром 12- 13.5 мм.

Допускается монтаж в металлорукавах меньшего диаметра, но при этом конец металлорукава, вставляемый в платформу подключения необходимо обернуть одним или несколькими нитками мягкой металлической ленты для увеличения диаметра до 12 мм.

10.4.4 Схемы распайки модемных кабелей (линий связи) приведены в Приложении 8.

### 11 Порядок работы

11.1 Управление теплосчетчиком (система меню).

Просмотр зарегистрированной и вычисленной информации всех видав, а также выполнение всех прочих операций работы с вычислителем, осуществляется посредством системы меню теплосчетчика.

Для пользования меню на передней панели вычислителя расположены четыре управляющие кнопки, «Режим», «Параметр», «Канал», «Период».

Кнопка «Режим» (ввод) предназначена для переключения режимов индикации .

Кнопка «Параметр» предназначена для переключения отображаемых параметров..

Кнопка «Канал» предназначена для переключения номера системы учета и для индикации выбранного параметра.

Кнопка «Период» в режиме индикации текущих параметров предназначена для переключения режима усреднения (индикация текущих, ереднечасовых, ереднесугочных и среднемесячных значений). В режиме печати она служит для переключения вывода часовых или суточных протоколов .

Для представления пользовательекой информации прибор оборудован 2-строчным ЖКИ с подсветкой для работы в темных помещениях .

Разнообразные функции прибора доступны пользователю через систему его экранного меню. Текущий режим обозначается мигающей буквой в левом верхнем углу ЖКИ (например «Т» - текущие).

Пункты меню прибора организованы в 6 функциональных группы но виду выполняемых задач (режимы индикации). Переключение между функциональными группами осуществляется кнопкой «Режим» по замкнутому циклу. Выбор параметра для индикации (пункта меню) в группе осуществляется кнопкой «Параметр» по замкнутому циклу. Выбор системы теплового учета осуществляется кнопкой «Канал» по замкнутому циклу.

11.2 Включение теплосчетчика

В начальный момент после включения питания вычислитель входит в режим подготовки к работе. После выхода из режима подготовки к работе вычислитель возвращается в тот режим индикации , в котором он находился в момент отключения питания .

11.3 Просмотр измеряемых и расчетных величин

Теплосчетчик позволяет осуществлять просмотр измеряемых и расчетных величин на встроенном жидкокристаллическом дисплее . Просмотр выполняется при помощи пунктов меню «Т» (текущие) и «В» (вспомогательные). В зависимости от типа системы теплоснабжения (системы теплоучета - далее по тексту) отдельные величины могут отсутствовать .

В пункте меню «Т» для выбранной системы теплоучета доступны следующие величины :

- текущее значение массового расхода теплоносителя по подающему трубопроводу;

текущее значенне массового расхода теплоносителя по обратному трубопроводу;

- значение температуры теплоносителя в подающем и обратном:

- значения давлення в подающем и обратном трубопроводах;

- значения накопленной массы теплоносителя по подающему и обратному трубопроводу; значенне накопленной теплоты:

- значение времени наработки ;

- код ошибки.

В пункте «В» для выбранной системы теплоучета меню доступны следующие величины :

- текущее значение массового расхода теплоносителя по подающему и обратному трубопроводам с повышенным разрешением;

- значение температуры теплоносителя в подающем и обратном трубопроводах с повышенным разрешением:

- значения давления в подающем и обратном трубопроводах с повышенным разрешением;

- значение накопленной массы теплоносителя по подающему и обратному трубопроводам с повышенным разрешеннем:

- значение накопленной теплоты с повышенным разрешением;

- астрономические дата и время .

11.4 Вывод протоколов на принтер .

Теплосчетчик позволяет выводить на принтер два вида протоколов учета тепловой энергин:

- часовые значения по любым суткам в пределах емкости архива прибора;

- суточные значения по любым суткам в пределах емкости архива прибора;

а также выбрать в меню пункт «Г1» (печать).

При помощн кнопки «Параметр» переключиться в режим установки начальной даты и установить ее (для установки начальной дата нажать кнопку «Пернод» для увелнчения даты и кнопку «Канал» для уменьшения даты). Затем при помощи кнопки «Параметр» переключиться в режим установки конечной даты и установить ее (для установки конечной даты нажать кнопку «Период» для увеличения даты и кнопку «Канал» для уменьшения даты). При помощи кнопки «Канал» установить требуемый него ренетемы теплоучета. При помощи кнопки «Период» установить требуемый тип отчета. При необходимости переключиться в режим установки порта принтера и установить требуемый порт при помоши кнопки «Период». Затем переключиться в режим начала печати и начать печать при помощи кнопки «Период». Печать можно прервать при помоши одновременного нажатия кнопок « Режим» + «Параметр».

ПРИМЕЧАНИЕ: После успешной печати каждого протокола вычиспитель запоминает дату/ время последнего отпечатанного протокола и в следующий раз по умолчанию предлагает отпечатать протоколы от запомненной даты.

11.5 диагностика и сообщения о6 ошибках

Во всех режимах при наличии внештатных ситуаций (аварий) символ режима индикации чередуется с символом «!». В режиме «Т» (текущие параметры) можно просмотреть коды ошибок по каждой системе теплоучета (параметр «К»). Расшифровка ошибок проводится при помоши специальной таблицы (Примечание 3), при печати отчетов печатается только код ошибок.

11.6 Описание функций меню теплосчетчика.<br>11.6.1 — «Т» - текущие параметры для выбранц

«Т» - текущие параметры для выбранной системы теплоучета.

Вывод на жидкокристалдический дисплей ряда измеряемых и накапливаемых величин :

- текущее значение массового расхода теплоносителя по полающему и обратному трубопроводам;

• - значение температуры теплоносителя в подающем и обратном трубопроводах ;

• - значения давления в подающем и обратном трубопроводах ;

• - значение накопленной массы теплоносителя по подающему и обратному трубопроводам;

• - значение накопленного тепла;

- значение времени нарабогки ;  $\bullet$
- - значение кода ошибки и количество перезапусков прибора.
	- 11.6.2 «В» вспомогательные параметры для выбранной системы теплоучета:
- - текущее значение объемного расхода теплоносителя по подающему и обратному трубопроводам для текущей системы теплоучета;
- - значение температуры теплоносителя в подающем и обратном трубопроводах для текущей системы теплоучета;
- - значения давлення в подающем и обратном трубопроводах;
- - значение сопротивления ТС;
- значения токов датчиков давлений ;
- значение частоты на частотных и числоимпульсных входах;
- - текущее значение даты и астрономического времени.

Примечание - В зависимости от типа системы теплоучета отдельные величины могут отсутствовать.

«П» - печать

В режиме «Печать» проводится распечатка часовых и суточных отчетов на EP50Nсовместимый принтер.

- часовой отчет
- вывод протокола учета тепловой энергии и среднечасовых параметров теплоносителя за любые сутки в пределах размера архива текущей системы теплоучета.
- суточный отчет
- вывод протокола учета тепловой энергии и среднесуточных параметров теплоносителя за любые сутки в пределах размера архива текущей системы теплоучета.
	- 11.6.4 «П» информация о приборе

Вывод на дисплей сведений о теплосчетчике : названия прибора, серийного номера, версии программы.

«Н» - настройка

Выбор и измененне общнх параметров т (с доступом через клом 'ную коробку):

- установка текущих даты и времени;  $\bullet$
- установка температуры холодной воды ;
- настройка пределов диагностики внештатных ситуаций;
- - установка сетевого адреса теплосчетчика для использования в режиме сетевого обмена данными (0 ... 255);
- - установка контрастности;
- - обнуление архива и нвкопленных значений.
	- 11.6.6 «О» Поверка

Вывод на жидкокристаллический дисплей ряда измеряемых и накапливаемых велични с повышенной разрешающей способностью :

- - значение объемного расхода теплоносителя по подающему и обратному трубопроводам для текушей системы теплоучета;
- - значение накопленной массы теплоносителя по подающему и обратному трубопроводам для текущей системы теплоучета;
- - значение накопленного тепла для текущей системы теплоучета;
- - обнуление накопленных значений в режиме «Поверка».

# 12 Техническое обслуживание

# 12.1 Операции обслуживания

12.1.1 Техническое обслуживание теплосчетчика в процессе эксплуатации заключается во внешнем осмотре, проверке крепления и присоединительных разъемов. Прн<br>обнаружении — повреждений, — неисправностей — илн — несоответствия — техническим обнаружении повреждений, неисправностей или несоответствия техническим характеристикам теппосчетчик следует отключить до выяснения причин и устранения неисправностей специалистом по ремонту. К техническому обслуживанию и ремонту

теплосчетчика допускаются лица, имеющие форму допуска к работе с напряжением до 1000В и имеющие право на проведение ремонтных и наладочных работ.

### 13 Поверка

 $T_0$ блица б

13.1 Методика поверки .

Настоящая методика распространяется на теплосчетчики - регистраторы многоканальные и устанавливает методы и средства их первичной, внеочередной и периодической поверки .

Способ поверки - поэлементный . Составные части, имеющие межповерочные интервалы отличные от межповерочного интервала теплосчетчика, должны подвергаться периоднческой поверке в соответствии с нормативно-технической документацией на них.

Первичной поверке подлежат теплосчетчики после их первой комплектации.

Внеочередной поверке подлежат теплосчетчики в случае утраты на них или их составные части документов, подтверждающих их поверку.

Пернодической поверке подвергаются теплосчетчнки, находящиеся в эксплуатации. Межповерочный интервал - 4 года.

После ремонта путем замены отказавшей составной части (вычислителя, расходомера

(водосчетчика), термопреобразователя сопротивления или датчика давления) на исправную и поверенную, поверку теплосчетчиков не проводят.

Операции поверки

При проведении поверки выполняют следующие операции, указанные в табл.5.

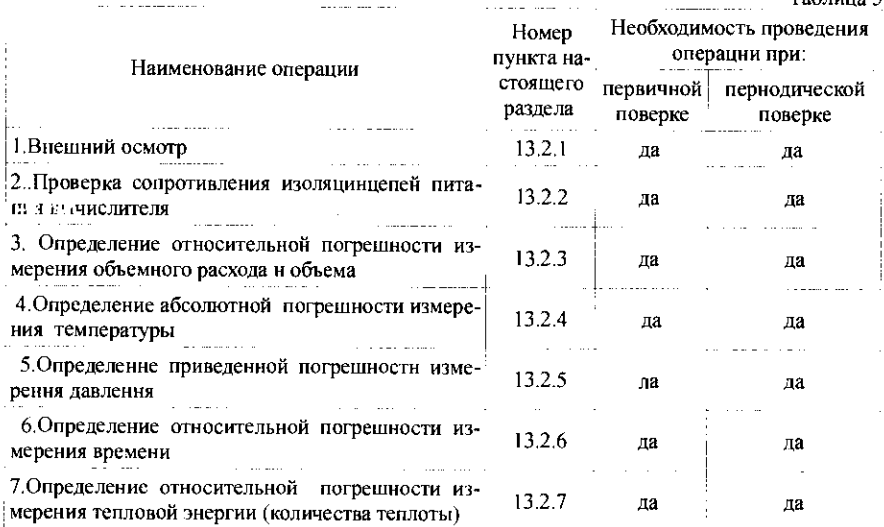

Примечание: Поверку составных частей проводят с периодичностью согласно их нормативно-технической документации по поверке.

Средства поверки.

<sup>и</sup> <sup>1</sup>ри проведении поверки применяют следующие средства измерений :

- - мегаомметр М4100/3; КТ 1,0; напряжение 500 В; сопротивление до 500 МОм;<br>• прибор для калибровки водитията од 11.12; кои 0.2, и 4; королицията 10.000.
- прибор для калибровки вольтметров В1-12; ток 0-2- мА; погрешность +0,02%;
- - многозначная мера электрического сопротивления Р3026/2; КТ 0,005; диапазон сопротивлений 0,01... 99999,99 Ом;
- $\cdot$  генератор импульсов Г5-82; амплитуда 6 мВ...60 В; период 1 мкс...10 с;
- частотомер электронносчетный Ч3-64; частотота до 1 МГЦ; погрешность 0,01 Гц;<br>• секиндомер таймар СТП 1: прада измерения грамани 000.00 г.
- - секундомер -таймер СТЦ-1; предел измерения времени 999,99 с;
- стенд СКС6; частота 4... 10000 Гц; период 0,1... 3200 мс; нмпульсы ие менее 50 мкс;

13.1.3 Поверку теплосчетчиков проводят при соблюдении нормальных условий :

• температура окружающего воздуха  $(20\pm 5)$  °C;

• относительная влажность от 30 до 80 °/о;

• атмосферное давление от 86 до 106,7 кПа;

внешние электрические и магнитные поля (кроме земного), а также вибрация и тряска, влияющие на работу теплосчетчиков, отсутствуют;

длина линнн связн между расходомером, преобразователями температуры, датчнком давления и тепловычислителем не более 10 м.

13.1.4 Теплосчетчик подготовить к работе в соответствии с разделом 10 руководства по эксплуатации.

Воспроизведение режима работы термопреобразователей сопротивления проводить имитационным методом с помощью меры электрического сопротивления .

Воспроизведение режима работы датчиков давления проводить имитационным методом с помощью приборов для калибровки вольтметров или калибрагоров тока.

Воспроизведение режима работы расходомеров (водосчетчиков) проводить имитационным методом с помощью стенда СКСЬ или аналогичного ему, либо с помошью генератора импульсов и частотомера в режиме суммирования импульсов .

13.2 Проведение поверки

Внешний осмотр

При внешнем осмотре теплосчетчика устанавливают :

-соответствие комплектности теплосчетчика его паспорту;

- наличие действующих свидетельств поверки составных частей теплосчетчика; ٠

• - наличие и целостность пломб изттовителя ;

• -отсутствие механических повреждений, влияющих на работоспособность составных частей теплосчетчика и электрических линий связи между ними.

Если все свидетельства поверки являются действующими (срок действия не истек), указанные в них типы и заводские номера составных частей соответствуют указанным в паспорте теплосчетчика, то результаты поверки считают положительными . В противном слу аг составная часть в зависимости от несоответствия подлежит повеляе согласно требований нормативно-технической документацией по ее поверке .

Проверка сопротивления изоляцни цепей питання вычислителя.

Проверку сопротивления изоляции цепей питания вычислителя проводят при нормальных условиях мегомметром с номинальным напряжением 500 В. Мегомметр включают между соединенными вместе зажимами цепей питания и корпусом . Отсчет показаний мегомметра проводят по истечении 1 минуты после приложения напряжения.

Результаты поверки считают положительными, если электрическое сопротивление изоляции цепей питания относительно корпуса не менее 20 МОм.

13.2.3 Определение относительной погрешности измерений объемного расхода и объема, проводят при значениях частоты сигнала, имитирующего выходной сигнал расходомера (водосчетчика), соответствующей  $(2\pm 1)$ ,  $(50\pm 10)$ ,  $(90 \pm 10)$  % от верхнего предела измерения расхода. Измерения проводить не менее грех раз. При испытаниях должны выполняться следующие условия :

• - минимальный измеряемый объем -100 л;

• - максимальное количество импульсов для частотного выходного сигнала -10000;

• -минимальное время измерения -200 с;

Измерения выполняют подачей на частотный вхол вычислителя импульсов с генератора и измерения их числа  $N_{\text{w}}$  за время 200 с частотомером.

Относительную погрешность теплосчетчика при измерении объема определяют по формуле :

$$
\delta_{\rm r} = \frac{N_{\rm sm} - N}{N_{\rm sm}} \cdot 100\%,
$$

 $N=V/q$  , где  $V$ - суммарный объем измеренный вычислителем, м $^{\prime}$  ,

 $q$  - цена одного импульса,  $1/M^3$ .

Среднее значение относительной погрешности теплосчетчика при измерении объема определяют по формуле :

$$
\delta_m = \frac{1}{n} \cdot \sum_{i=1}^n \delta_i
$$

где n - число измерений в одной точке.

Относительная погрешность теплосчетчика при измерении объема определяется из выражения :

$$
\delta_{V} = 1.1 \cdot \sqrt{\delta_m^2 + \delta_P^2}
$$

где  $\delta_p$  - погрешность расходомера (водосчетчика), указаиные в технической документации на него.

Относительную погрешность теплосчетчика при измерении расхода определяют из выражения :

$$
\delta = \frac{G_{m} - G}{G_{m}} \cdot 100\%
$$

где  $G_{_{\textrm{\tiny{JIII}}}}=\frac{N_{_{\textrm{\tiny{JMI}}}}}{\Delta\,T}$  расход, вычисленный по показанию числа импульсов эталонного генератора

за время  $\Delta T$ ;

 $G$  – среднее значение расхода по вычислителю за это же время.

Результаты поверки теплосчетчика считают положительными , если относительная погрешность не превышает значений, приведенных в п. 1.3.1.<br>13.2.4 • Опреледение абсолютной погрешности тет

Определение абсолютной погрешности теплосчетчнка при измерении температуры теплоносителя проводят с помощью меры сопротивлений, подключенной к соответствующему входу измерения температуры.

Установить ха мере сопротивлений значение сопротивления в соответствии с таблицей 6 (для термопреобразователей типа НСХ 100П по ГОСТ 6651-94).

Таблица б

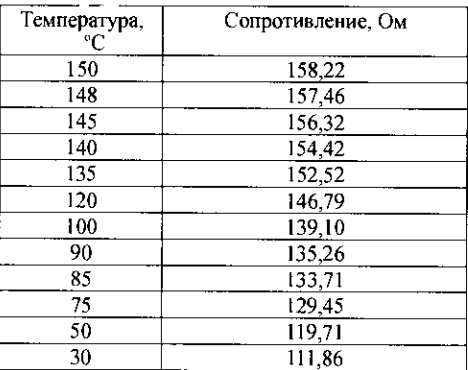

Определяют абсолютную погрешность измерения температуры, "С , по формуле :

$$
\varDelta_t = t_{mc} - t_{sub},
$$

где:  $t_{mc}$ - температура, измеренная теплосчетчиком, °С,

 $t_{\text{tot}}$  – температура, задаваемая с помощью магазина сопротивлений, "С.

Результаты поверки теплосчетчика считают положительными, если относительная погрешность не превышает значений, приведенных в п. 1.3.15.

13.2.5 Определение приведенной погрешности теплосчетчика при измерении давления теплоносителя проводят с помощью прибора для поверки вольтметров (калибратора тока), подключив его к соответствующему входу вы числителя для измерения лавлення.

Устанавливают последовательно с помощью калибратора тока значения входного тока соответственно 20, 12 н 5,6 мА, контролнруемого по амперметру, которые соответствуют 100 %, 50% н 10% динамического диапазона измерення давления в рабочнх условнях.

После каждой установки выжндают время не менее 30 с. Считывают с нидикатора вычнелителя значенне давления по данному каналу, соответствующее установленному току. Переключаются на следующнй канал н т.д.

Определяют приведенную погрешность  $\gamma_p$ , %, измерення давления по формуле:

 $\gamma_p = (P_{vcm} - P_u)/P_{max}$ 

где:  $P_u$  - показанне ннднкатора вычнелителя;

 $P_{max}$  - значенне верхнего предела нзмерения давлення;

 $P_{vcm} = P_{max} (I_{vcm} - 4)/16$ 

13.2.6 Определение относительной погрешности теплосчетчиков при измерении времени (временного интервала  $\Delta T$ ) по п. 1.3.19 проводят по секундомеру и по часам вычнелителя с одновременным началом  $T_{\text{new}}$  н окончаннем  $T_{\text{new}}$  отсчета временн по формуле:  $T=T_{\kappa\sigma\kappa}$  –  $T_{\kappa\sigma\kappa}$ 

Относительную погрешность измерення определяют по формуле:

$$
\delta_T = \frac{T_{\text{XOM}} - T_{\text{MOM}}}{\Delta T} \cdot 100\%,
$$

Результаты поверки теплосчетчика считают положительными, если относительная погрешность не превышает значений, приведенных в п. 1.3.19.

 $13.2.7$ Определенне относительной погрешности теплосчетчнков при измеренни колнчества теплоты по п. 1.3.13 проводят при нмитации значеннй расхода  $(2\pm 1)$ ,  $(50 \pm 10)$ , (90 ±10), % от верхнего предела нзмерения расхода прн равенстве расходов в подающем и обрат-ном трубопроводах. Соответствующие значення температур теплоносителя в подающем н обратном трубопроводах для теплосчетчиков соответствующих классов приведены в табл. 7  $T_{\text{eff}}$   $T_{\text{eff}}$   $T_{\text{eff}}$ 

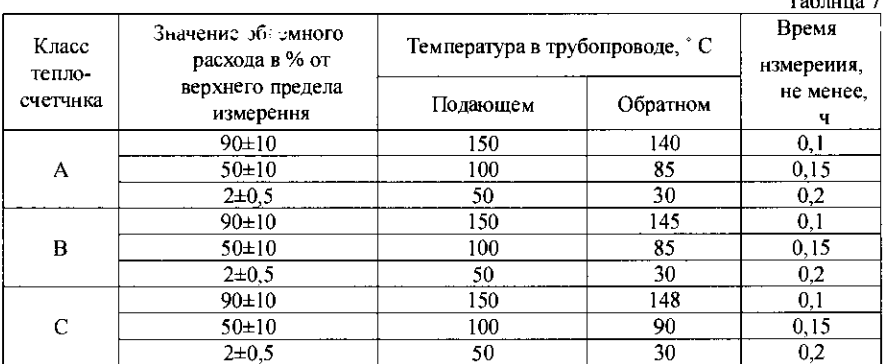

Величина расходов согласно табл. 7 задается генератором импульсов, выход которого подключен к частотному входу вычнелителя. Число импульсов, имитирующих нзмеренный объем, задается частотой импульсов н временем работы генератора. Запуск генератора и вычислителя осуществляется синхронно.

К входам вычислителя для подключения термопреобразователей в подающем н обратиом трубопроводах подключить магазнны сопротниленнй, имитнрующие термопреобразователн. Настроить вычнелитель для работы в режнме "Поверка". Датчики давления не подключаются. В этом случае принимается давление 882,9 кПа (9 кгс/см<sup>2</sup>) в подающем трубопроводе и 490,5 кПа (5 кгс/см<sup>2</sup>) – в обратном. Значения плотностей (кг/м<sup>3</sup>) н эитальпий (ккал/кг) для соответствующих значений давлений Р (кПа) и температур теплоносителя Т (°C) в диапазоне давлений 492,4-882,9 кПа (4-9 кгс/см<sup>2</sup>) представлены в табл. 8.

### Таблица 8

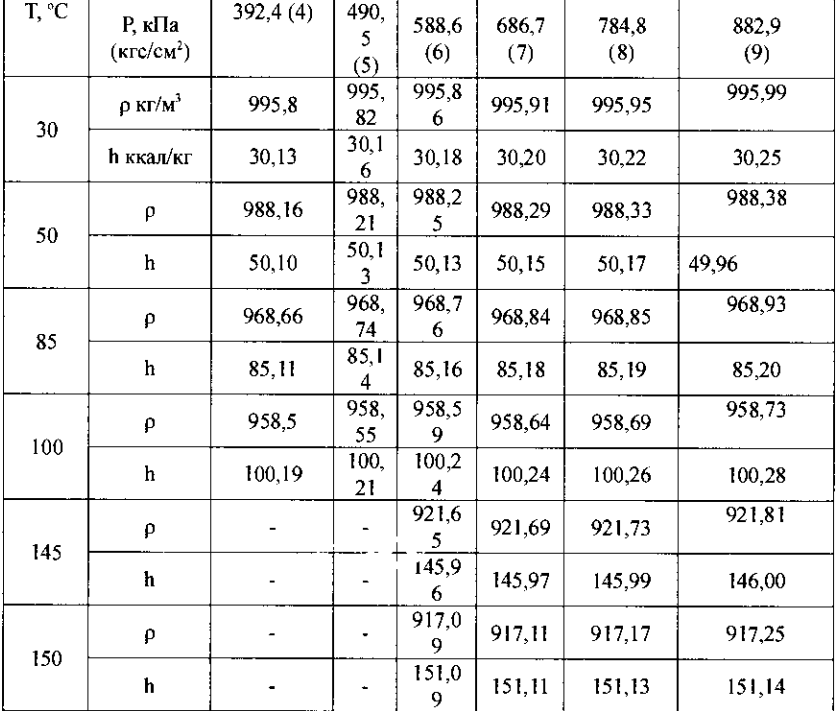

Относительную погрешности теплосчетчика  $\delta_{\scriptscriptstyle IB}$  при нзмерении количества теплоты без учета погрешности термопреобразователей определяют по формуле, %:

$$
\delta_{\scriptscriptstyle{TB}} = \left(\frac{Q_{\scriptscriptstyle{H}}}{Q_{\scriptscriptstyle{p}}} - 1\right) \cdot 100\%,
$$

где  $Q_u$ - измеренное вычислителя количество теплоты за время прохождения имитируемой дозы объема воды при фикснрованных значениях сопротивлений термопреобразователей;

 $Q_p$  - количество теплоты, рассчитанное по формуле:

$$
Q_p = \rho_i \cdot V(h_{np} - h_{\text{opp}})
$$

где

 $V = V \cdot \Delta T \cdot k$  накопленный объем, м<sup>3</sup>; V - частота импульсов генератора, ч<sup>-1</sup>; АТ - интервал времени измерения, ч;

 $k$  - цена импульса, м<sup>-3</sup>;

р,- плотность воды, соогветствуюшая температуре и давлению в подающем трубопроводе, кг/м<sup>3</sup>;

 $h_{nn}$ -энтальпия воды, соответствующая температуре и давлению в подающем трубопроводе;

 $h_{\text{obs}}$  - энтальпия воды, соответствующая температуре и давлению в обратном трубопроводе ;

Относительную погрешность теплосчетчиков при измерении количества теплоты с учетом погрешности термопреобразователей  $\delta_{\rm m}$ , расходомеров  $\delta_{\rm p}$  и вычислителя  $\delta_{\rm m}$  определяют по формуле:

 $\delta_{\scriptscriptstyle O} = 1,1 \sqrt{\delta_{\scriptscriptstyle P}^2 + \delta_{\scriptscriptstyle T\!R}^2 + \delta_{\scriptscriptstyle T\!R}^2}$ 

Результаты поверки теплосчетчика считают положительными, если относительная погрешность не превышает значений, приведенных в п. 1.3.2.

13.3 Оформление результатов поверки

При положительных результатах поверки на теплосчетчик оформляют свидетельство о поверке или делают запись в его паспорте, заверенную подписью поверителя с указанием даты и наносят оттиск клейма.

В свидетельстве о поверке дополнительно перечисляют все составные части теплосчетчика с указанием их типов и заводских номеров.

При отрицательных результатах поверки, теплосчетчик считают не прошедшим поверку и к применению не допускают. Ранее действовавшее свидетельство аннулируют или делают соответствующую запись в паспорте теплосчетмика.

### 14 Транспортирование и хранение

14.1 Транспортирование

14.1.1 Теплосчетчик может транспортир ,... аться железнодорожным, морским, речным и автомобильным видом транспорта при соблюдении следующих условий :

- теплосчетмик должен транспортироваться только в заводской таре;

- теплосчетмих не должен подвергаться воздействию атмосферных осадков;

- температура окружающей среды не должна выходить за пределы -50 °С ... +55 °С;

- относительная влажность воздуха не должна превышать 95%.

авиационным транспортом допускается только в<br>Словня транспортирования теплосчетчика должны герметизированных отсеках. Условия транепоргирования теплосчетчика должны соответствовать условиям 5 (ОЖЗ) по ГОСТ 15150-69. Теплоечетчик должен храниться в сухих отапливаемых помещениях при температуре  $+10^{\circ}\text{C}$  ...  $+35^{\circ}\text{C}$  и относительной влажности не более 80°/о при отсутствии в воздухе агрессивных паров и газов .

14.2 Хранение

14.2.1 Хранение теплосчетчика в упаковке должно соответствовать условиям хранения по ГОСТ 15150-69.

### 15 Характерные неисправности и методы их устранения

Перечень наиболее часто встречающихся или возможных неисправностей приведен в табл .9.

Таблица 9

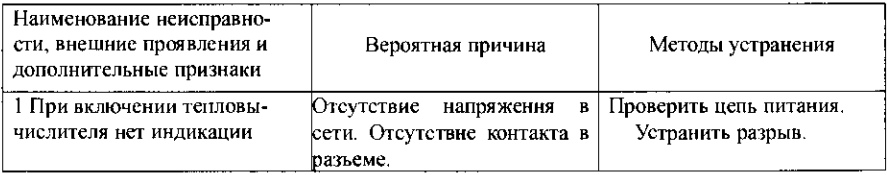

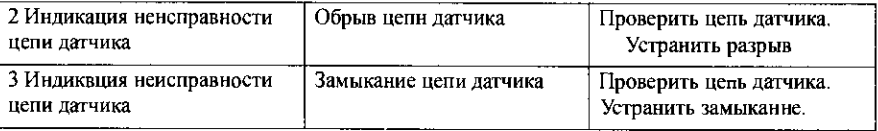

# Приложение А. Габаритные размеры тепловычислвтеля х монтаж кабельных вводов.

Установка основания корпуса на стену.

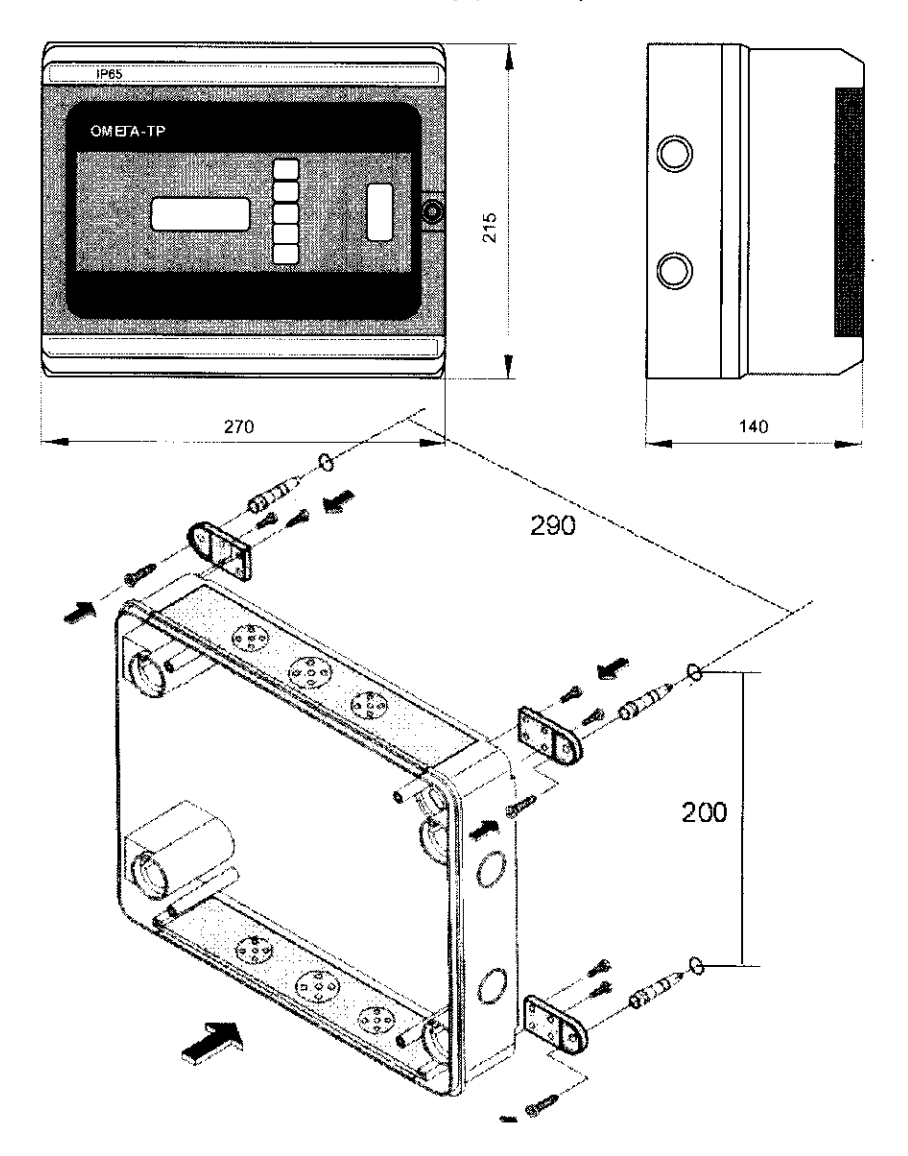

# Ввод кабеля (труб) через двухслойный фланец

l,

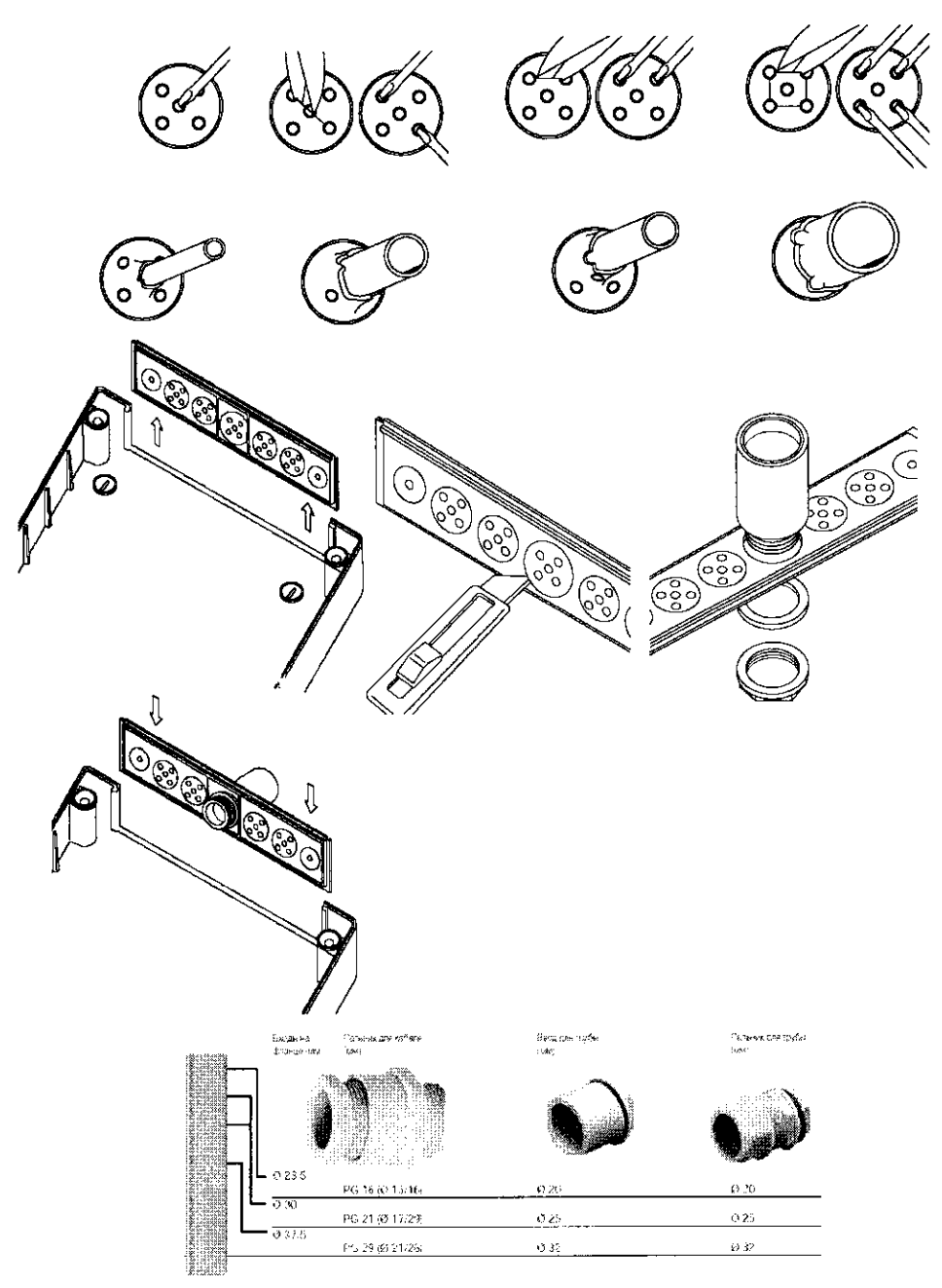

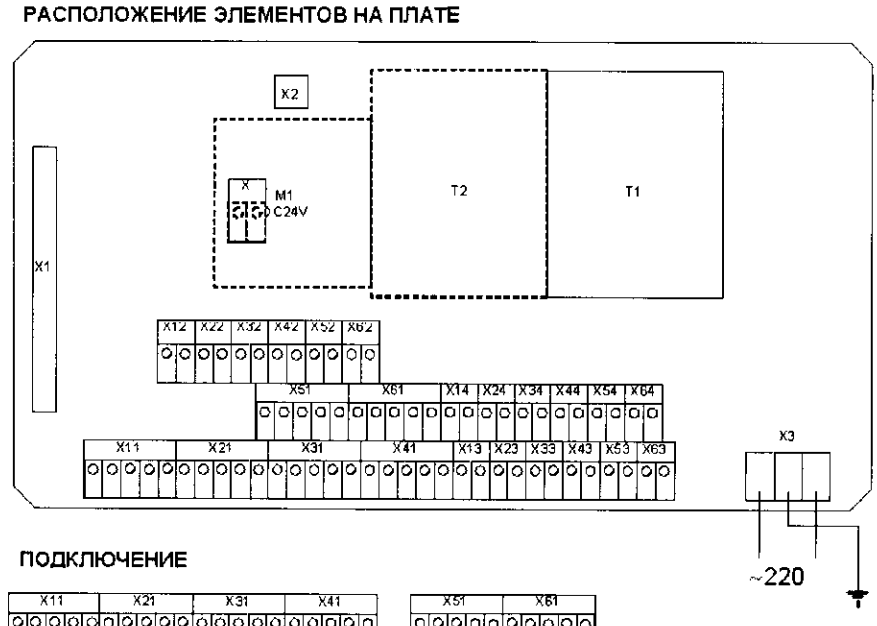

Электрическая схема подключения.

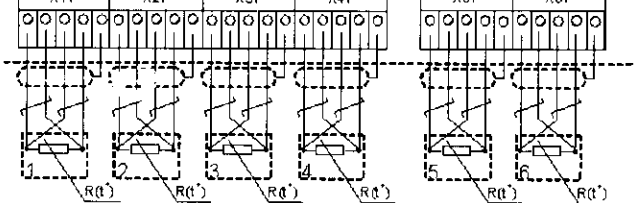

ПОДКЛЮЧЕНИЕ

Приложение Б

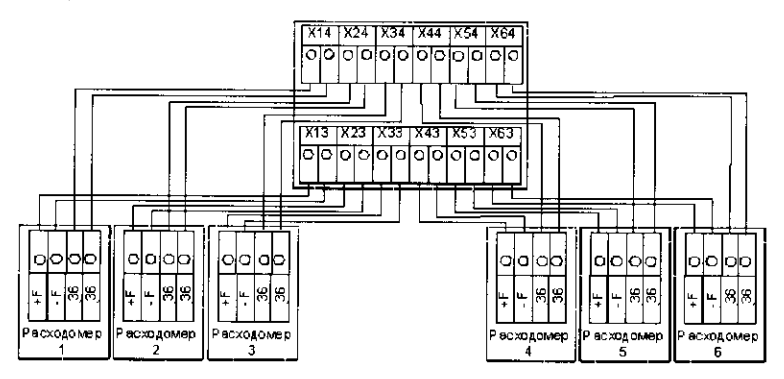

# ПОДКЛЮЧЕНИЕ ДАТЧИКОВ ДАВЛЕНИЯ

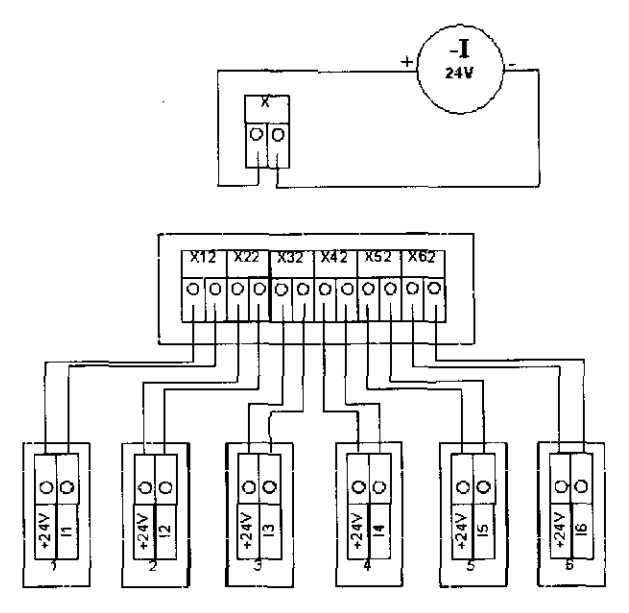

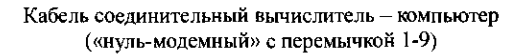

 $\epsilon = 1$ 

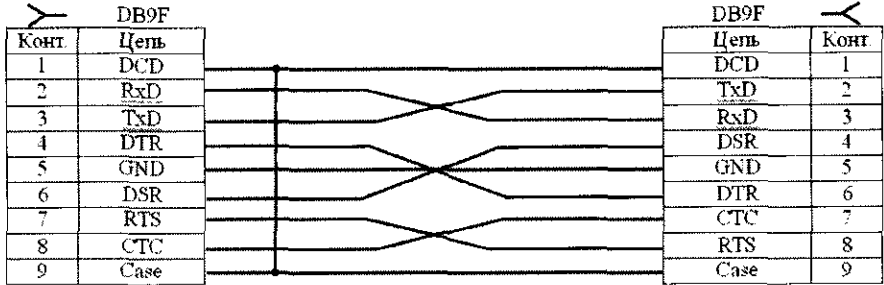

#### Приложение В. Подготовка принтера EPSON LX-300 для работы совместно с тепловычислителем.

1. Подключите принтер к сети 220В, 50Гц. (Выключатель POWER должен нахолиться в положении ОГГ.) Подключение к принтеру других жгутов и кабелей, кроме сетевого шнура, не обязательно. Для работы необходимо приготовить листы писчей бумаги шириной 210.216мм. Установите направляющие листа на принтере: левую - по указателю « $\rhd$ )» правую - в соответствии с шириной листа.

2. Нажмите кнопку FONT и, не отпуская ее, установите выключатель POWER в положение ON. Отпустите кнопку FONT (не ранее чем через 2 сек.).

3. Заправьте бумагу. Если мигает светодиод PAUSE, нажать и отпустить кнопку PAUSE. Принтер распечатает таблицу алфавитов, с которыми Вы можете работать.

После окончання печати нажмите кнопку LF/FF. Принтер напечатает нахолящиеся в его памяти текушне установки (установленные режимы работы).

Сравните напечатанные принтером установки с эталонными, привеленными ниже.

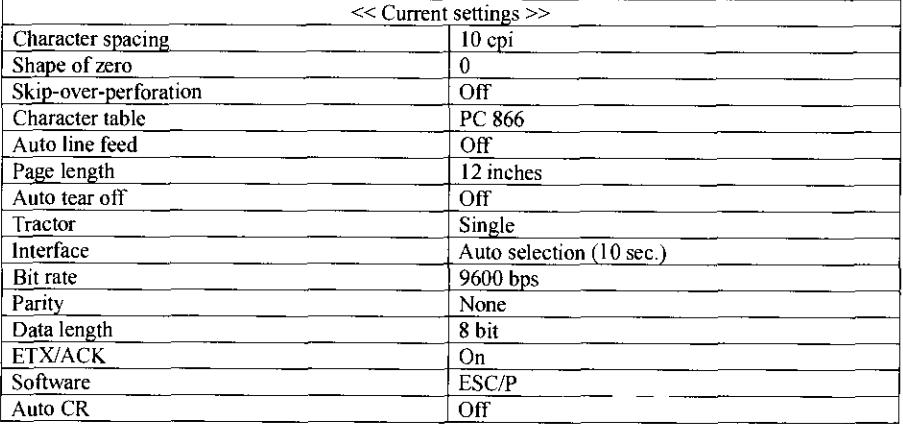

5. При совпаденни всех раслечатанных установок с эталонными принтер готов к работе (подключению к тепловычислителем) и для сохранения его установок следует обязательно выключить питание выключателем POWER на время не мснее 10 секунд.

6. В случае несоответствия хотя бы одной установки эталонной, произвести перепрограммирование принтера (корректировку установок), руководствуясь п.п. 7...12 данной инструкции и таблицей 1.

### Внимание!

Если установка в строке «Software» не соответствует требуемой (ESC/P), ее следует произвести ранее, чем установку «Character table» (РС 866), так как выбор установок «Character table» определяется установкой «Software».

7. Нажмите и отнустите кнопку LF/FF.

8. Кратковрсменно нажимайте кнопку FONT до тех пор, пока не достигнете соответствующей для корректируемой установки комбинации свечения светодиодов на панели управления принтера. При каждом нажатии кнопкн в этом режиме должен быть слышен короткий ОДИНОЧНЫЙ звуковой сигнал ("БИП").

9. Требуемая комбинация свечения светодиодов для выбранной установки определяется по соответствующей строке табл I в графах "Режим выбора". В таблице использованы следующие обозначения:

«О»- светодиод светится (включен);

« \* » - светодиол мигает:

« • » светоднод не светится (выключен).

Например, для корректировки установки «Interface» комбинация светоднолов должна быть следующей:

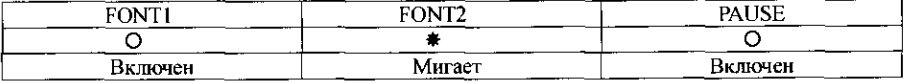

10. Нажать и отпустить кнопку PAUSE.

11. Требуемая комбинация свечения светоднодов для выбранной установки определяется по соответствующей строке табл.1 в графах «Режнм установки». Кратковременно нажимайте кнопку FONT до тех пор, пока не достнгнете соответствующей для корректируемой установки комбинации свечення светоднодов на панелн управлення принтера. При каждом нажатии кнопки в этом режнме должен быть слышен двойной звуковой снгнал («БИП-БИП»).

Например, для установки «Auto selection (10sec.)» комбинация светодиодов должна быть следующей:

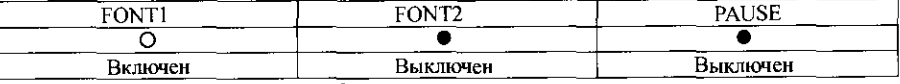

12. Нажать и отпустить кнопку PAUSE.

13. Повторнте п.п. 8-12 для каждой дополнительной установки, которую Вы хотите изменить, или перейдите на п. 14 для выхода из режнма программнрования прнитера.

14. Когда Вы закончили необходимо выключить питание принтера. Все установки сохраиятся.

Для контроля готовности принтера к работе совместно с тепловычнелителем повторите операцин по пп. 1...5.

Таблнца программирования установок (настройки) принтера EPSON LX-300 для работы совместно с теплосчетчиком.

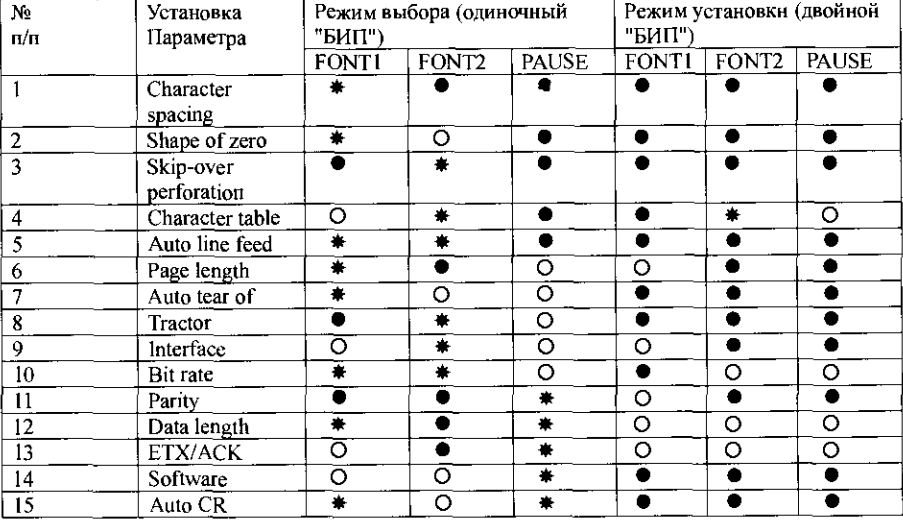

Примечание:

 $\langle O \rangle$  - светодиод светится (включен),  $\langle \hat{*} \rangle$  - светодиод мигает,  $\langle \bullet \rangle$  - светодиод не светится (выключен).

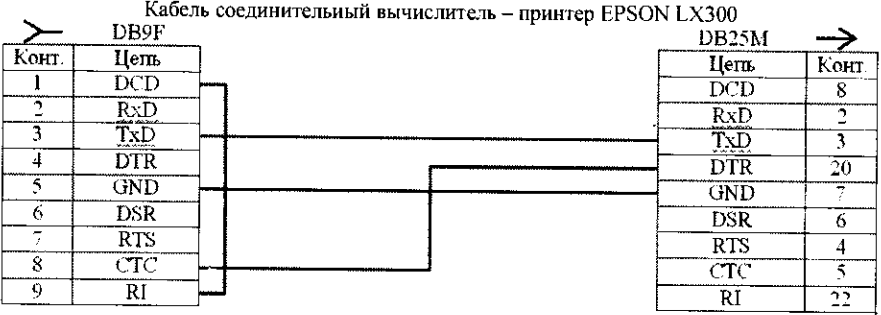

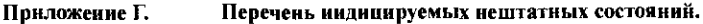

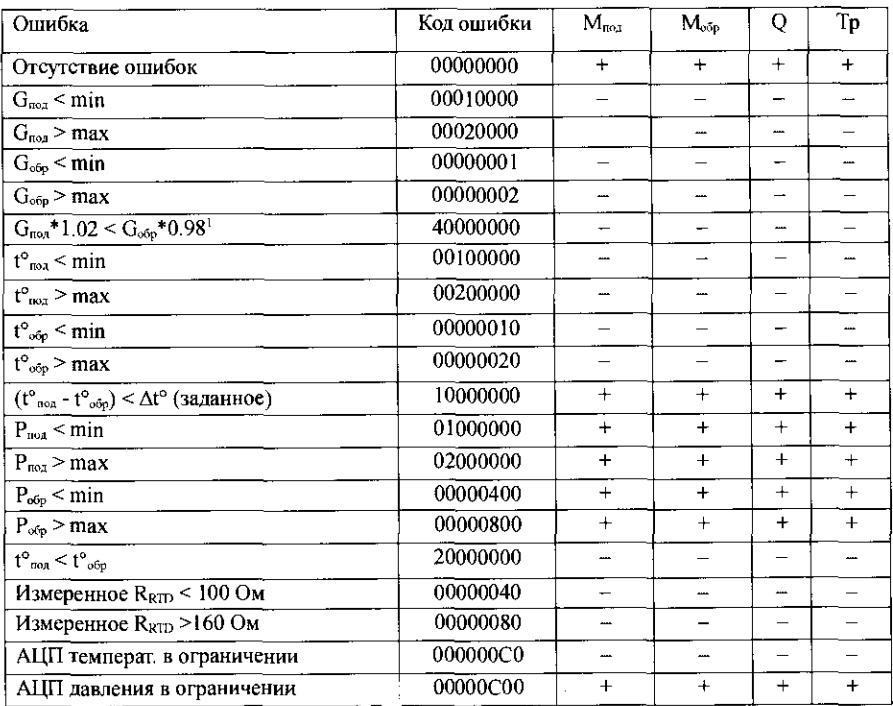

в таблице приняты следующие условные обозначения:<br>«+» – иакопление по параметру продолжается; «--» накоплеине по параметру прекращается;<br>«Тр» – счетчнк временн работы контура в штатном режиме.

#### Приложенне Д. Конфигурнрование теплосчетчика.

Необходнмо помнить, что изменения параметров конфигурации, связанные с измененнем типа контура могут повлечь иарушення ведення архива, нзменения веса импульса - ошибку вычислений объема н массы. Поэтому все действия изменення в конфигурации должиы производится обученным персоналом с разрешения организаций ответственных за учет!

### Конфигурированне при помощи компьютера:

Для проведения операцни необходнмо установнть перемычкн на разъемы платы вычнелителя, соединить теплосчетчик с компьютером по средствам RS232C или RS485(OTILIJA).

Конфигурация осуществляется при работающем теплосчетчике, средствами программы 1VKCnf (Конфнгуратор ИВК - 90).

Изменнть конфигурацию можно двумя удобными способами:

1. Выгрузить конфигурацию из тепловычислителя, произвестн необходнмые изменения и загрузить конфнгурацию обратно. Прн этом настоятельно рекомендуется, сохранять нсходный файл и файл с изменеииямн под «именем» (адресом, № и т.п. в компьютере). (Рис.1 и $2$ ).

2. Загрузить, имеющуюся у Вас и полностью аналогичную требуемой, конфигурацию другого прибора, изменив в ней «Общне данные» и «Текст для заполнения полей протоколов». (Рис. 3).

Новая конфигурация вступит в силу после перезагрузки тепловычнолителя. Рисунок 1.

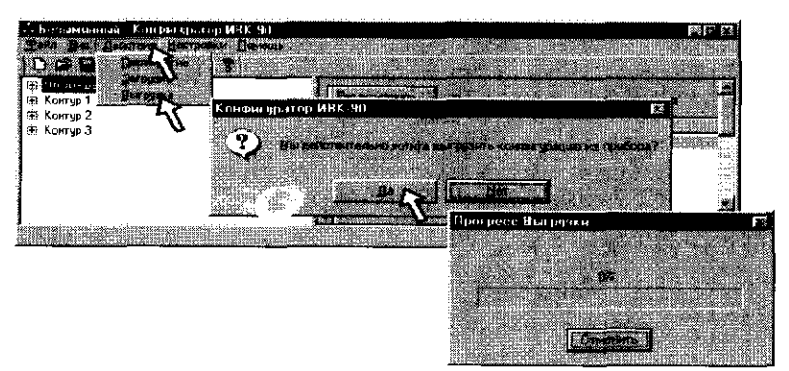

### Рисунок 2.

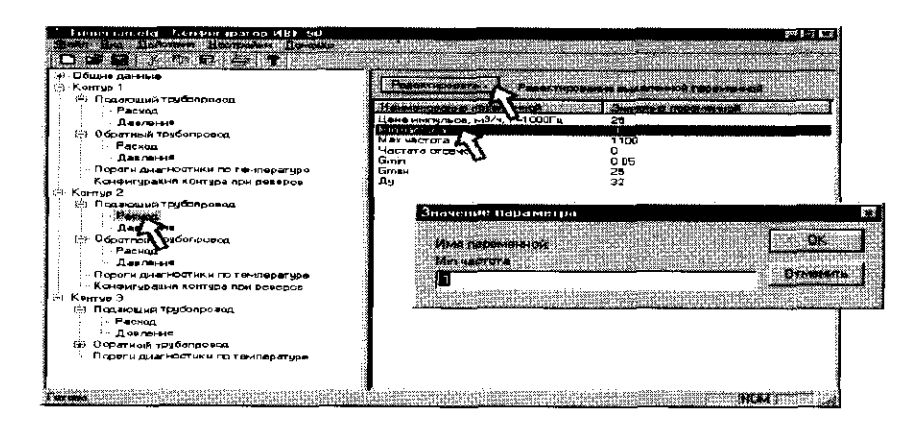

# Рисуиок 3.

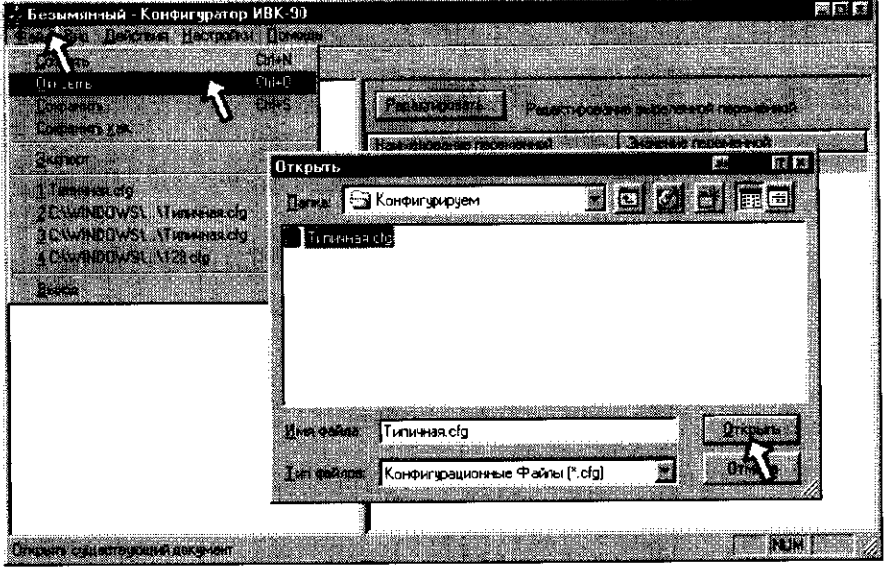

### Рисунок 4.

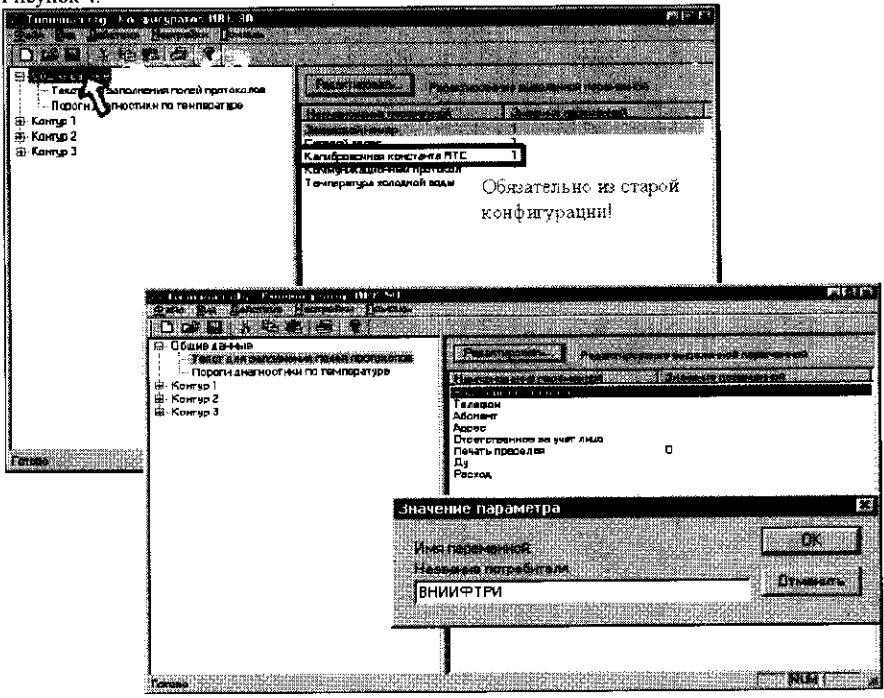

### Конфигурирование при помощи клавиатуры тепловычислители:

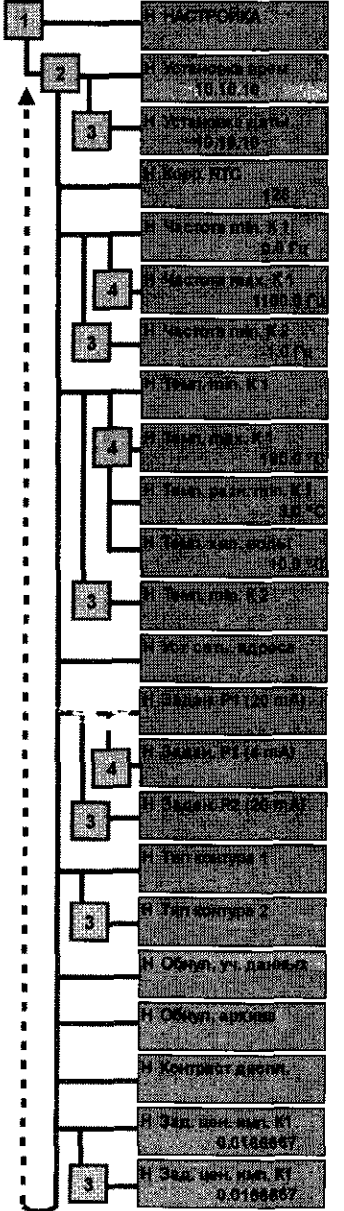

Вход в меню «настройка» возможен только при налнчни перемычек на плате вычислителя.

Корректнровка времени и даты осуществляется одновременным нажатнем клавиш «1» и «2» - первый разряд. «2» н «3» - 2й. «3» и «4» - 3й разряд.

Параметр «RTC» - является заводской настройкой! Изменение константы «RTC» приведёт к неточному ходу часов теплосчетчнка.

Коррекция параметра «частота» осуществляется одновременным нажатием клавиш «1» и «2» -второй разряд, «2» н «3» - 3й, «3» и «4» - 4й разряд, обнуление - «1» и «4».

Кнопка «З» - переход к следующему каналу. «4» - смена диапазона.

Коррекция параметра «температура» осуществляется одновремениым нажатием клавнш «1» и «2» - первый разряд, «2» и «3» - 2й, «3» и «4» - 3й разряд, обнуление  $a$ l $b$   $a$   $a$  $a$ 

Кнопка «3» - переход к следующему контуру «4» смена днапазона.

Коррекция параметра «давленне» осуществляется одновременным нажатием клавиш «1» и «2» - первый разряд, «2» и «3» - 2й, «3» и «4» - 3й разряд, обнуление  $-$  «1» и «4».

Кнопка «З» - переход к следующему каналу, «4» - смена лиапазона.

«З» и «4» - смена типа системы учета контура, «З» переход к следующему контуру.

Олновременное нажатие «1» н «4» - обнуление үчётных ланных.

Одновременное нажатие «1» и «4» - обнуление всего архива.

Регулировка контрастности дисплея осуцествляется нажатием клавици «3» нли «4».

Конфигурированне теплосчетчика при помощн клавиатуры рекомендуется выполнять только в случаях крайней необходимости. При помощн клавиатуры, невозможно нзменить № прибора и «текст, для заполнения полей протоколов».

#### Приложение Е. Типовые ошибки при эксплуатации теплосчетчика.

Возможно подключенне 6 расходомеров:

6 чнелоимпульеных каналов:

Ť

- 4 канала (1-4)  $f_{\text{min}}$ =0;  $f_{\text{max}}$  = 1100Hz; (для импульсных и частотно-импульсных расходомеров) - 2 канала (5,6)  $f_{\text{min}} = 0$ ;  $f_{\text{max}} = 5$ Hz; (только для импульсных расходомеров)

Пена импульса, вноснмая в конфнгурацию вычнелителя:

При прохождении через расходомер определенного ценой импульса объема воды на частотно-импульсном выходе расходомера замыкаются клеммы « f+» и « f-» (кстати, так можно проверить работоспособность вычислителя). Цена импульса определяется сеченнем расходомера (т.е. частота - скорость потока через данное сеченне расходомера в м3/ч).

- Ду 50 W = 0.016667л/нмп. Что соответствует 60,0001 м3/ч при частоте 1000Hz.
- $\bar{A}$ у 32 W = 0.006944л/имп. Что соответствует 25 м3/ч при частоте 1000Нz.

 $\bar{A}$  V = 0.004444 $\pi$ /имп. Что соответствует 16 м3/ч при частоте 1000Hz.

 $\bar{A}$ у 15 W = 0.001666л/имп. Что соответствует 6 м3/ч при частоте 1000Hz.

Для импульсных расходомеров цена импульса определяется тнпом прибора (т.е. прошло N литров через сечение расходомера - нмпульс).

Например, для расходомеров с импульсным выходом «Омега-Р»:

Ду 50 W = 10.000л/имп. При 1 имп/сек = 1Hz соответствует расходу 36м3/ч.

 $\bar{A}$ V 32 W = 5.000л/имп. При 1имп/сек = 1Hz соответствует расходу 18м3/ч.

 $\text{I}_\text{V}$  25 W = 2.500л/нмп. Прн 1имп/сек = 1Hz соответствует расходу 9м3/ч.

 $\bar{A}v$  15 W = 1.25000 $\pi$ /нмп. При 1 нмп/сек = 1Hz соответствует расходу 4.5м3/ч.

Цена импульса, установленная в вычислителе должна соответствовать цене импульса расходомера!

Схема выходного каскада расходомера входа «Омега»

Схема первого каскада числоимпульсного теплосчетчнка

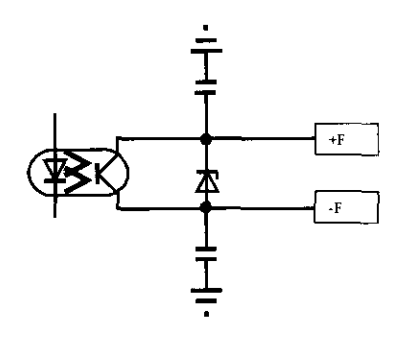

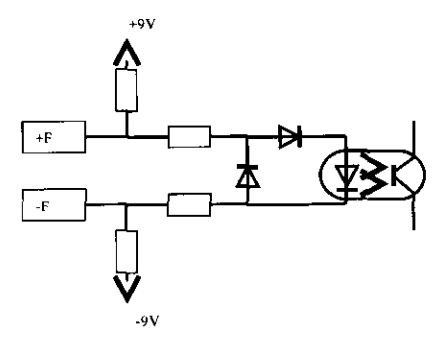

### Не совершайте ошибку №1!

Подключайте электромагнитный расходомер к тепловычислителю, строго соблюдая полярность! Вннмательно изучите инструкции подключаемых приборов! Механические расходомеры полярности нс имеют, но возможно значительное сопротнвление выходного каскада:

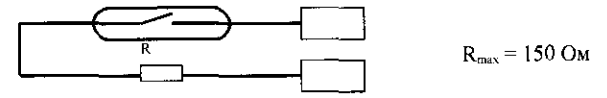

Вычислитель работает с расходомерами, сопротивление выходного каскада которых не превышает 150 Ом.

Возможно подключение шести термопреобразователей: 6 каналов: для подключения термопреобразователей по четырех проводной ехеме:

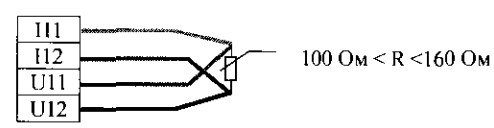

Оцибка в измерении температуры на 10° С. повлечет ошибку в вычнелении текущего расхода массы волы G на 0.6% и т п

Внимание! В незадействованных каналах подключения термопреобразователей токовые клеммы должны соединяться перемычками ( $115 = 125$  (5 канал),  $116 = 126$  (6 канал)).

Для вычисления объема V прошедшей через расходомер воды необходимы только показания расходомера. Для вычислення массы М. н текущего расхода массы воды G необходимы показания расходомера, температуры, и давления. Если нет датчиков давления то показания подменяются стандартными для теплосети и ГВС (Р прям. = 6, Р обр. = 3).

Конфигурация вычислителя осуществляется при номощи приложения IVKCnf, или командами с клавиатуры.

Меию иидикации и команд теплосчетчика доступное в процессе эксплуатации:

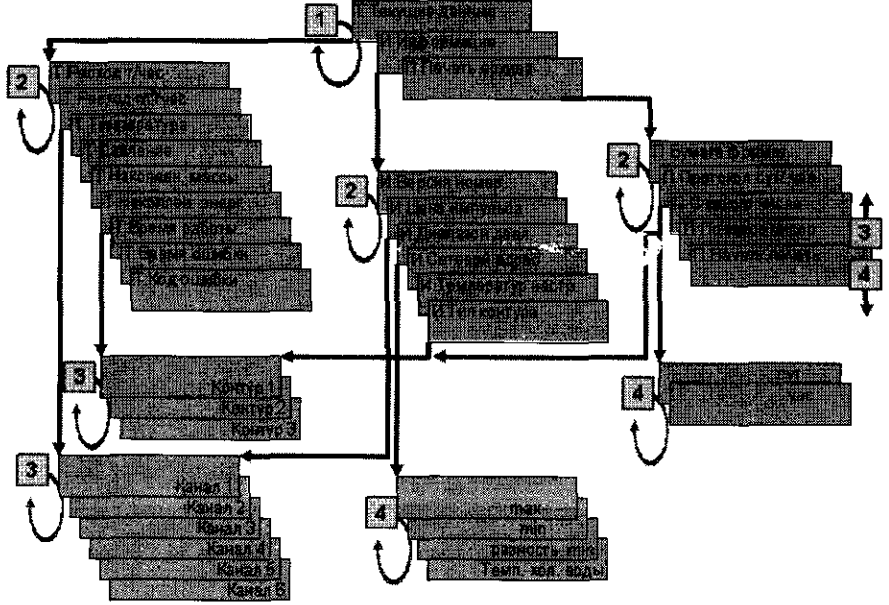

### Назначение светолнолной индикации.

«Зеленая» индикация подтверждает, что теплосчетчик правильно выполняет вычисления и показания приборов (расходомеров, термометров, датчиков давления) попадают в днапазоны заданные в конфигурации.

«Красная» нидикация говорит о том, что показания приборов не попалают в диапазоны заданные в конфигурации, либо теплосчетчик обнаружил ошибку в вычислениях. Не совершайте ошибку №2!

Проверьте, соответствуст ли конфигурация теплосчетчика подключенным к нему приборам! Меню индикации и команд вычислителя доступное в процессе подготовки к эксплуатацин (доступны только уполномоченным организациям, имеющим право

производить изменения в конфигурации прибора и проводить его поверку):

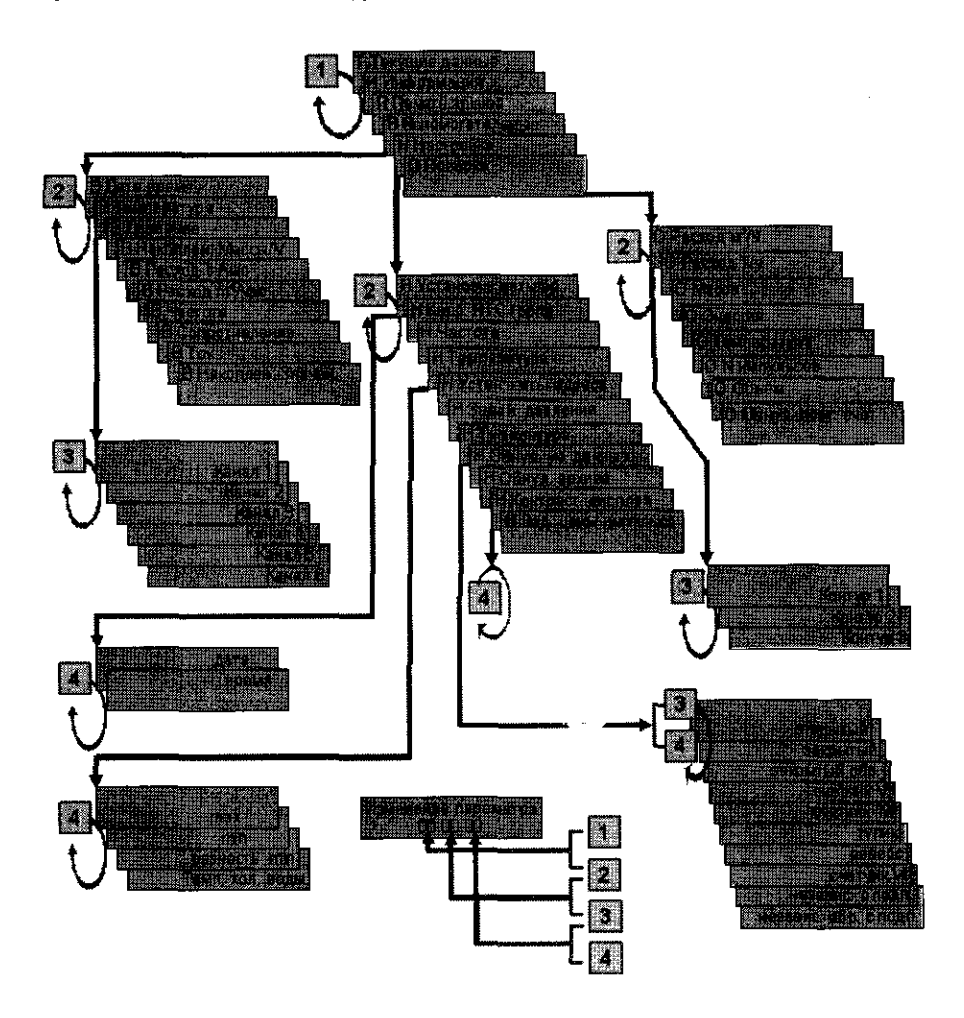

### Не совершайте ошибку №3!

При подключении расходомера с импульсным выходом необходимо учитывать, что на прохождение через сечения расходомера объема равного весу импульса потребуется значительный интервал времени, который тепло зарегистрирует как ошибку (отсутствие текущего расхода в канале). Поэтому, в каналах с установленными расходомерами с импульсным выходом, рекомендуется устанавливать значение  $F_{\text{min}}$  равное «-1».

# Принцип работы расходомера .

Принцип работы расходомера основан на явленин электромагнитной индукции - наведении<br>э.д.с. в проводнике, движущемся в магнитном поле (рис.1). При движении в проводнике, движущемся в магнитном поле (рис.1). При движении электропроводящей жидкости в поперечном магнитном поле, в ней, как в проводнике, наводится э.д.с. Величина э.д.с. е. согласно закону Фарадея, пропорциональна диаметру внутреннего сечения трубопровода D, магнитной индукции в канале В, и средней по сечению скорости потока V. При постоянном значении индукции магнитного поля значение з.л.с. зависит только от скорости потока жидкостн, а, следовательно, от объемного расхода. Рисунок 1.

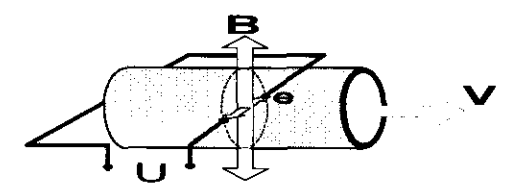

Э.д.с. снимается двумя электродами, расположенными днаметрально протнвоположно в одном поперечном сеченни трубы первичного преобразователя заподлицо с ее внутренней поверхностью. Сигнал от первичного преобразователя экраннрованными проводами подается на вход электронного блока, обеспечивающего его лальнейшую обработку.

Значение э.д.с. не зависнт от температуры, вязкости и проводимости жндкости.

Электронный блок преобразует э.д.с. в электрический выходной сигнал, с частотой, пропорциональной значению объемного расхода, (числом импульсов, пропорциональных измеренному объему) 0-1000Гц, либо в выходной нмпульсный сигнал с программируемым весом нмпульса.

При подключении расходомера с частотным выходом к вычислителю (регистрирующему или показывающему устройству) вес (цена) импульса (л/имп.) вычисляется как:

# $W=1000\times Q_{max}/(3600\times f_{max})$

 $f_{\text{max}}$  – выходная частота, соответствующая  $Q_{\text{max}}$  (1000Гц)

 $Q_{\text{max}}$ , - верхний предел измерения расхода.

Расхоломеры с частотным (числоимпульсным) выходом имеют пассивную выходную цепь, представляющую собой оптопару с транэисторным ключом на выходе. При нормальной работе расходомера выходной ключ оптопары постоянно открыт, импульсы передаются кратковременным (не более 50мсек) его закрытием. Пребывание выходного ключа в закрытом состоянии более 50мс свидетельствует о нештатной ситуации. Это может быть обрыв линий питания, линий связи, выходных линий, отсутетвие воды в трубопроводе, выход из строя электронного блока. Это позволяет реализовать диагностику состояния расходомеров получателем частотного сигнала (вычислителем).

Первичный преобразователь устанавливается на горизонтальном, вертикальном или наклонном трубопроводе таким образом, что весь объем трубы ППР в рабочих условиях заполнен измеряемой средой, а ось рабочих электродов горнзонтальна (рис.2).

При установке первичного преобразователя расхода необходимо, чтобы стрелка на корпусе нервичного преобразователя расхода совпала с направлением движения измеряемой среды в трубопроводе.

Внутренний канал ППР в рабочем режиме всегда должен быть заполнен жидкостью.

ППР следует устанавливать в той части трубопровода, где пульсация и завикрення жидкости минимальные.

Диаметр трубопровода должен быть равен Dy первичного преобразователя. Допускается установка первичного преобразователя на трубопроводе с меньшим или большим диаметром с использованием концентрических переходов по ГОСТ 17378-83.

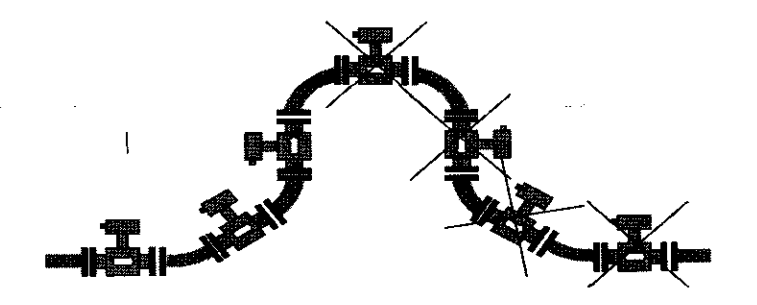

Рис.2, Варианты установки ППР

### Не совершайте ошибку №4!

Устанавливая расходомер, позаботьтесь о том, что 6ы в нем не происходило завихрений потока, следите, что бы прокладка, не перекрывала поток!

### Не совершайте ошибку К5!

При установке следите, чтобы стрелка на корпусе ( фланце) первичного преобразователя совпадала с направлением движения потока в трубопроводе !

В месте установки ППР в трубопроводе не должен скалливаться воздух, т. е. ППР не должен располагаться в самой высокой точке трубопровода или на нисходящем участке (рис.2).

Наиболее подходящее место для монтажа (в случае горизонтального трубопровода) - нижний или восходящий участок трубопровода, где сечение трубы ППР будет гарантированно залолнено жидкостью (рис.4).

Рис. 4 Рекомендованное размещение ППР ха горизонтальном трубопроводе

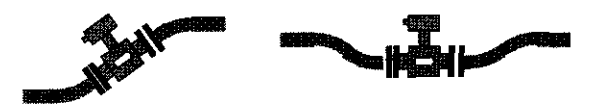

При подаче жидкости вверх наилучшее заполнение всего сечения трубы обеспечивается при вертикальном положении первичного преобразователя .

При возможности выпадения осадка из измеряемой среды первичный преобразователь следует устанавливать вертикально.

Следует иметь в виду, что первичный преобразователь может давать сигнал расхода и при незалолненном сечении, если уровень жидкости достаточен для поддержания контакта между электродами, однако частичное заполнение трубы первичного преобразователя будет вносить в измерения значительную ошибку. В этом случае необходимо перейти к вертикальной установке первичного преобразователя.

Сигнал первичного преобразователя пропорционален полному объемному расходу измеряемой среды, включая возможные пузьфьки газа и твердые частицы , поэтому, при наличии воздуха в трубопроводе , рекомендуется устанавливать первичный преобразователь по схеме, приведенной на рис . 5.

При установке расходомера на трубопроводы горячего водоснабжения (отопления), следует обеспечить такие условия эксплуатации, при которых температура электронного блока не превысит 60° С.

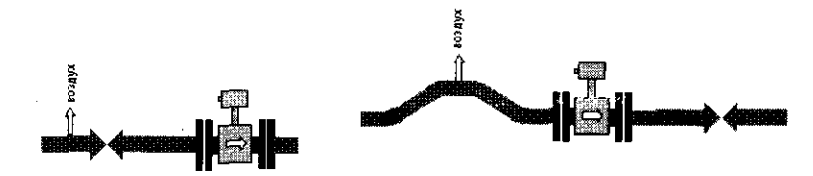

Рис. 5. Установка ППР при наличии в трубопроводе воздуха

При установке расходомера на трубопроводы горячего водоснабжения (отопления ), следует обеспечить такие условия эксплуатации, при которых температура электронного блока не превысит 60° С.

Следите за соблюдением полярности при подкщоЧении цепей к частотному (числоимпульсному) выходу.

### Не совершайте ошибку №6!

Не подавайте напряжение питания (~36В) на клеммы частотного выхода расходомера!

Проверяйте правильность подключения перед первой подачей напряжения питания на расходомер. Ошибочная подача напряжения питания на клеммы частотного выхода может привести к выходу расходомера из строя с потерей права па гарантийный ремонт.

### Не совершайте ошибку №7!

При монтаже первичного преобразователя необходимо выполнить электрическое соединение фланцев первичного преобразователя с ответными фланцами трубопровода.

Эксплуатация расходомера при отсутствии заземления категорически запрещена!

# Приложение Ж

# Схемы распайки кабелей для подключения к вычислителю устройств по последовательному интерфейсу RS-232.

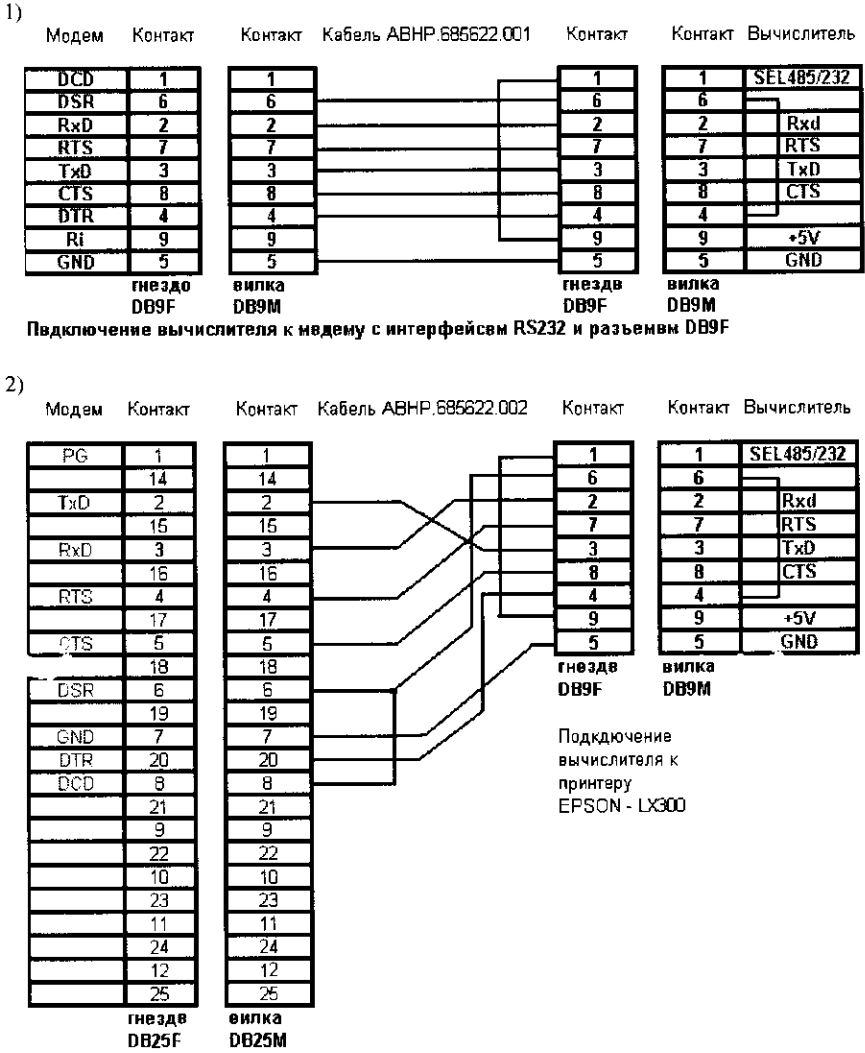

Подключение вычислителя к мвдему с интерфейсом RS232 и разъемви DB9F

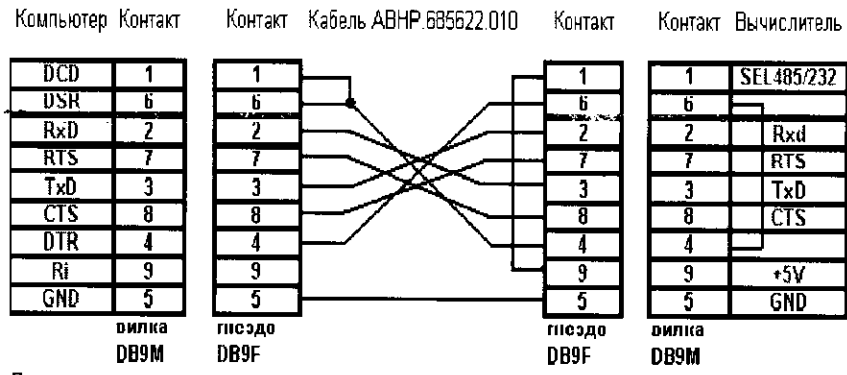

Подключение вычислителя к компьютеру с интерфейсом RS232 и разъемом DB9M  $3)$ 

Для устройств, не поддержнвающих аппаратное подтверждение обмена по RTS/CTS использовать кабель ABHP.685622.011 со следующей распайкой:

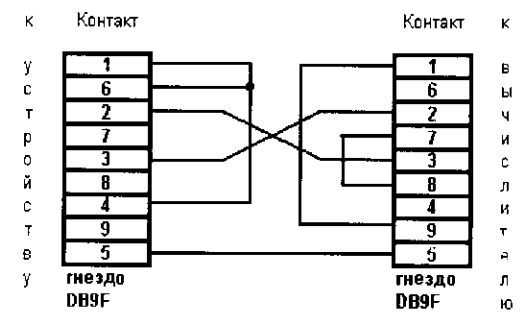